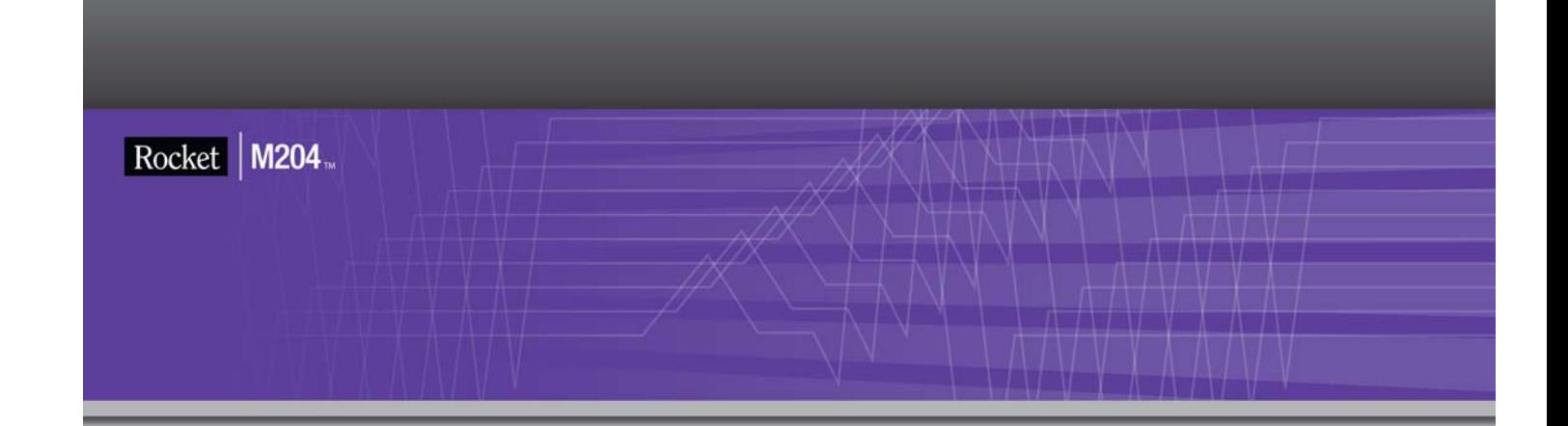

# Rocket Model 204 SQL Connectivity Guide

Version 7 Release 4.0

May 2012 204-0704-SQLCON-01

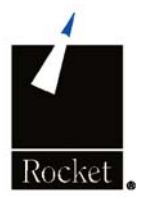

............

### **Notices**

### Edition

**Publication date:** May 2012

**Book number:** 204-0704-SQLCON-01

**Product version:** Rocket Model 204 SQL Connectivity Guide Version 7 Release 4.0

### Copyright

© Computer Corporation of America 1989-2012. All Rights Reserved.

Computer Corporation of America is a wholly-owned subsidiary of Rocket Software, Inc.

### **Trademarks**

Rocket is a registered trademark of Rocket Software, Inc. For a list of Rocket registered trademarks go to: www.rocketsoftware.com/about/legal. All other products or services mentioned in this document may be covered by the trademarks, service marks, or product names of their respective owners.

### License agreement

This software and the associated documentation are proprietary and confidential to Rocket Software, Inc., are furnished under license, and may be used and copied only in accordance with the terms of such license.

### **Note**

This product may contain encryption technology. Many countries prohibit or restrict the use, import, or export of encryption technologies, and current use, import, and export regulation should be followed when exporting this product.

### Contact information

Web Site: www.rocketsoftware.com

Rocket Software, Inc. Headquarters 77 4th Avenue, Suite 100 Waltham, MA 02451–1468 USA Tel: +1.617.614.4321 Fax: +1.617.630.7100

## Contacting Technical Support

If you have current support and maintenance agreements with Rocket Software and CCA, contact Rocket Software Technical support by email or by telephone:

#### **Email:** m204support@rocketsoftware.com

#### **Telephone :**

North America +1.800.755.4222

United Kingdom/Europe +44 (0) 20 8867 6153

Alternatively, you can access the Rocket Customer Portal and report a problem, download an update, or read answers to FAQs. You will be prompted to log in with the credentials supplied as part of your product maintenance agreement.

To log in to the Rocket Customer Portal:

Go to http://www.rocketsoftware.com/support and click **Rocket M204**.

### Contents

### **About this Guide**

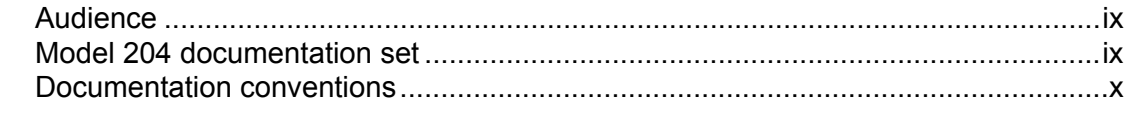

### **1 Overview of Concepts and Terminology**

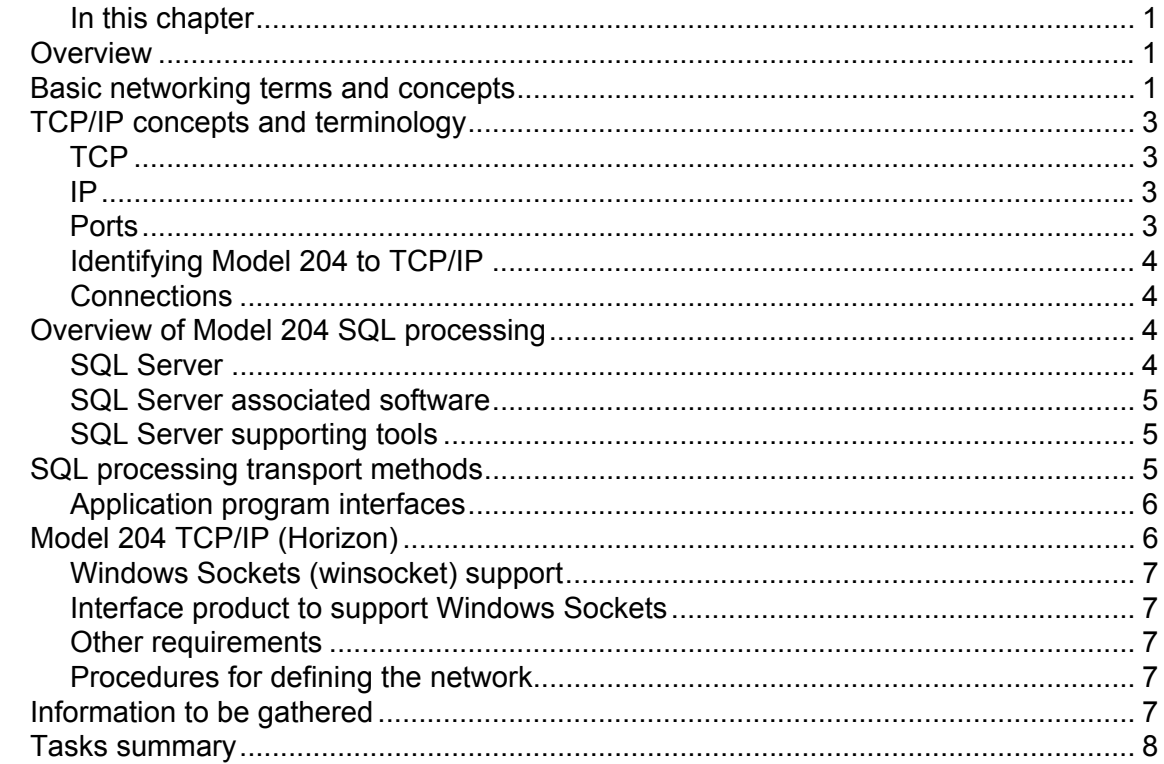

### 2 Specifying the Runtime Environment

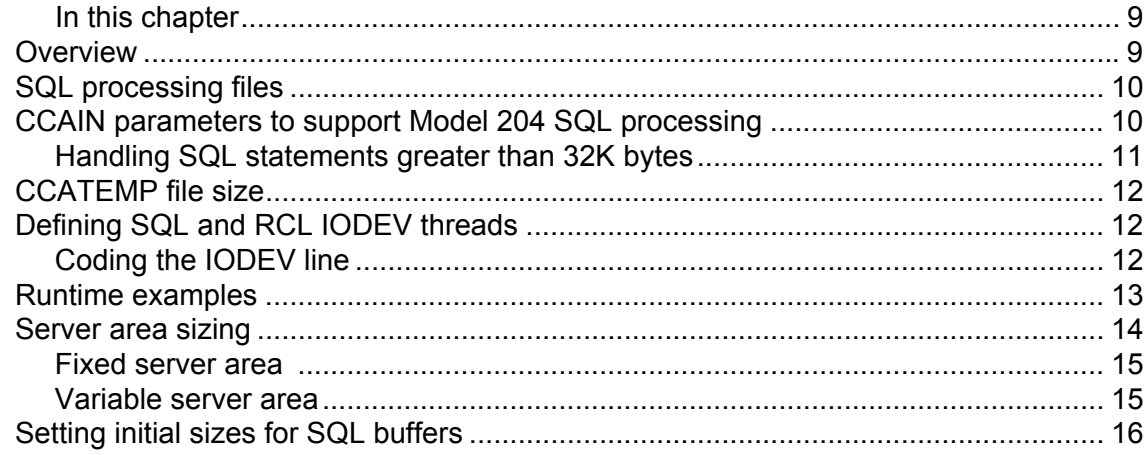

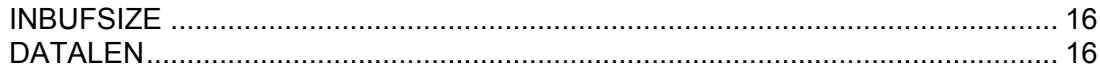

### **3 Defining Network Entities**

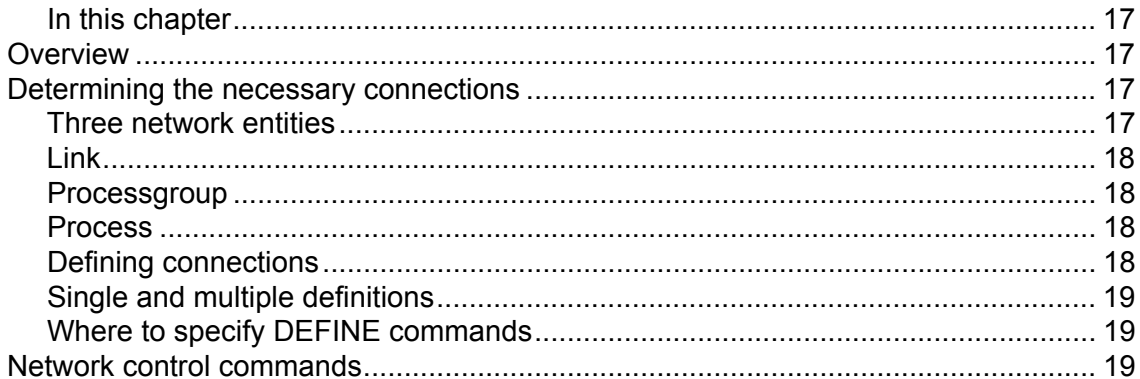

### 4 Using Model 204 TCP/IP (Horizon)

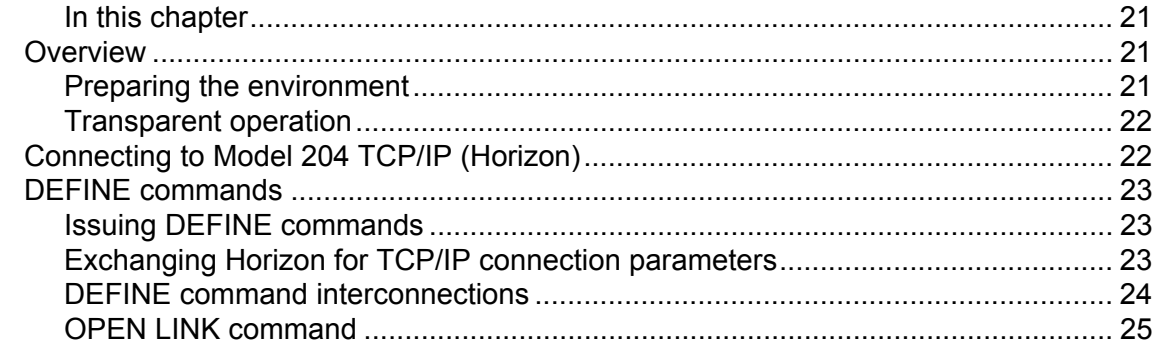

### **5** Statistics and Communications Errors

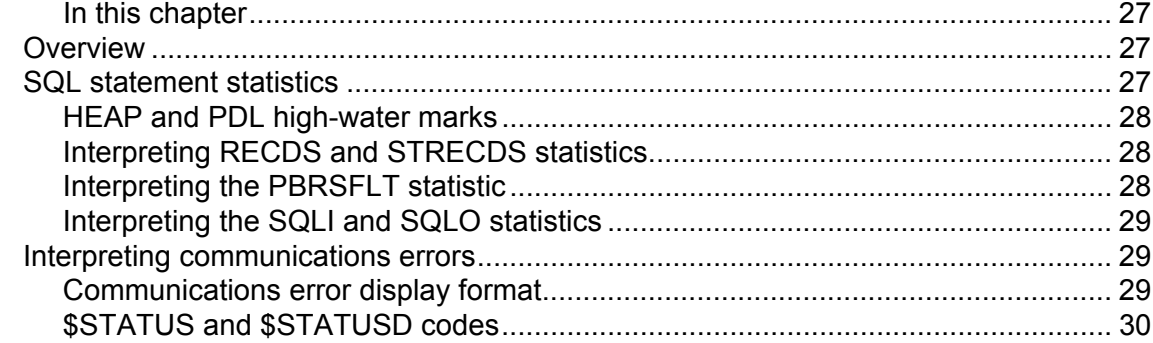

### **6 Security Considerations**

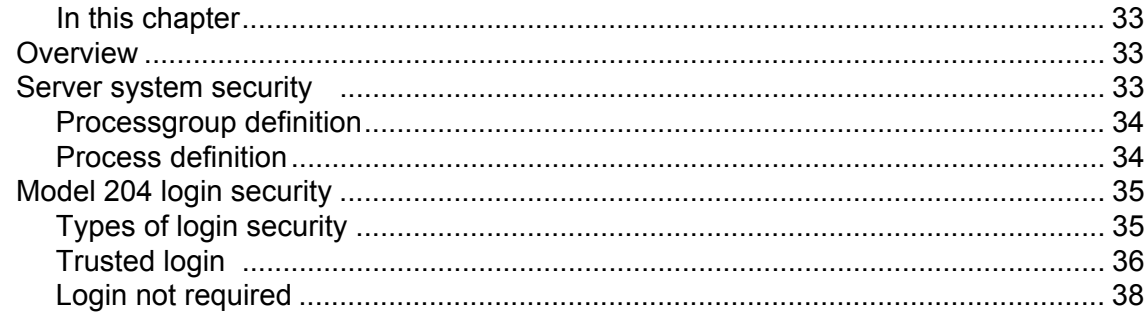

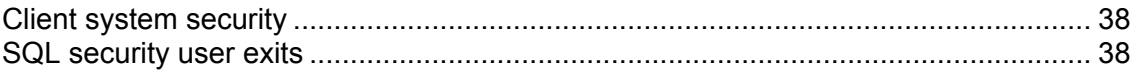

### **Index**

## About this Guide

<span id="page-8-0"></span>The *Model 204 SQL Connectivity Guide* presents information for defining Model 204 intersystem communication using TCP/IP (Transmission Control Protocol/Internet Protocol), to connect to client workstations

The Connect  $\star$  Suite requires a TCP/IP network, after which its operation is transparent to Connect  $\star$  users.

### <span id="page-8-1"></span>**Audience**

This guide is targeted to individuals who work with the Model 204 external communication:

- Model 204 system administrator
- TCP/IP system administrator
- Administrator for your communications product(s)
- PC LAN administrator

### <span id="page-8-2"></span>**Model 204 documentation set**

The complete commercially released documentation for the latest version of Model 204 is available for download from the Rocket M204 customer portal.

To access the Rocket Model 204 documentation:

1. Navigate to:

http://www.rocketsoftware.com/m204

- 2. From the drop-down menu, select **Products > Model 204 > Documentation**.
- 3. Click the link to the current release and select the document you want from the list.
- 4. Click the .zip file containing the document.
- 5. Choose whether to open or save the document:
	- Select **Open** and double-click the pdf file to open the document.
	- Select **Save as** and select a location to save the zip file to.

### <span id="page-9-0"></span>**Documentation conventions**

This guide uses the following standard notation conventions in statement syntax and examples:

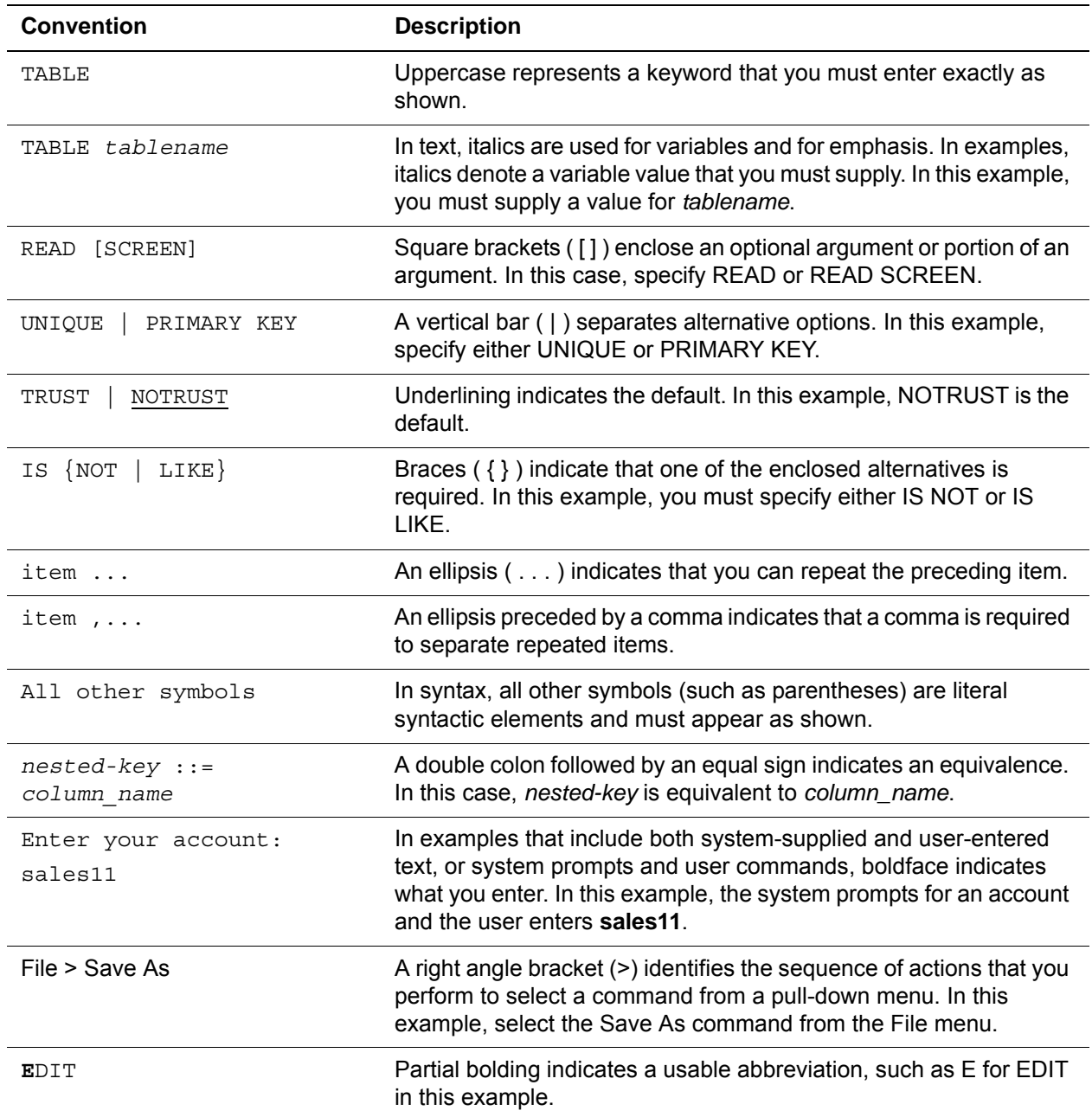

# <span id="page-10-0"></span>1 **Overview of Concepts and Terminology**

### <span id="page-10-2"></span><span id="page-10-1"></span>**In this chapter**

- **Overview**
- Basic networking terms and concepts
- • [TCP/IP concepts and terminology](#page-12-0)
- • [Overview of Model 204 SQL processing](#page-13-2)
- • [SQL processing transport methods](#page-14-2)
- • [Model 204 TCP/IP \(Horizon\)](#page-15-1)
- • [Information to be gathered](#page-16-4)
- • [Tasks summary](#page-17-0)

### <span id="page-10-3"></span>**Overview**

This chapter presents terms used throughout this guide. Because the terminology used in this guide may differ from that to which you are accustomed, Technical Support recommends that all connectivity system administrators read this chapter.

### <span id="page-10-4"></span>**Basic networking terms and concepts**

In this guide, a computer *network* is defined as a collection of *nodes*, connected at the software level by a communication interface.

<span id="page-11-5"></span><span id="page-11-3"></span><span id="page-11-2"></span><span id="page-11-1"></span>Different types of nodes exist on a network: application nodes, terminal nodes, printer nodes, and so on. When the term "node" is used in this manual, however, it refers to an *application node*—the point of connection to the network for some system that supports application programs.

Some examples of communication interfaces are:

- Virtual Telecommunication Access Method (VTAM)
- Transmission Control Protocol/Internet Protocol (TCP/IP)

[Figure 1-1](#page-11-0) is a diagram of a hypothetical network that consists of three nodes. The software communication interface used is TCP/IP.

<span id="page-11-4"></span>The transactions originate from the *client nodes*—PCs and workstations (nodes A, B, and C)—which request information from the *server node*, where the Model 204 SQL process runs.

<span id="page-11-0"></span>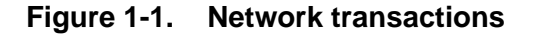

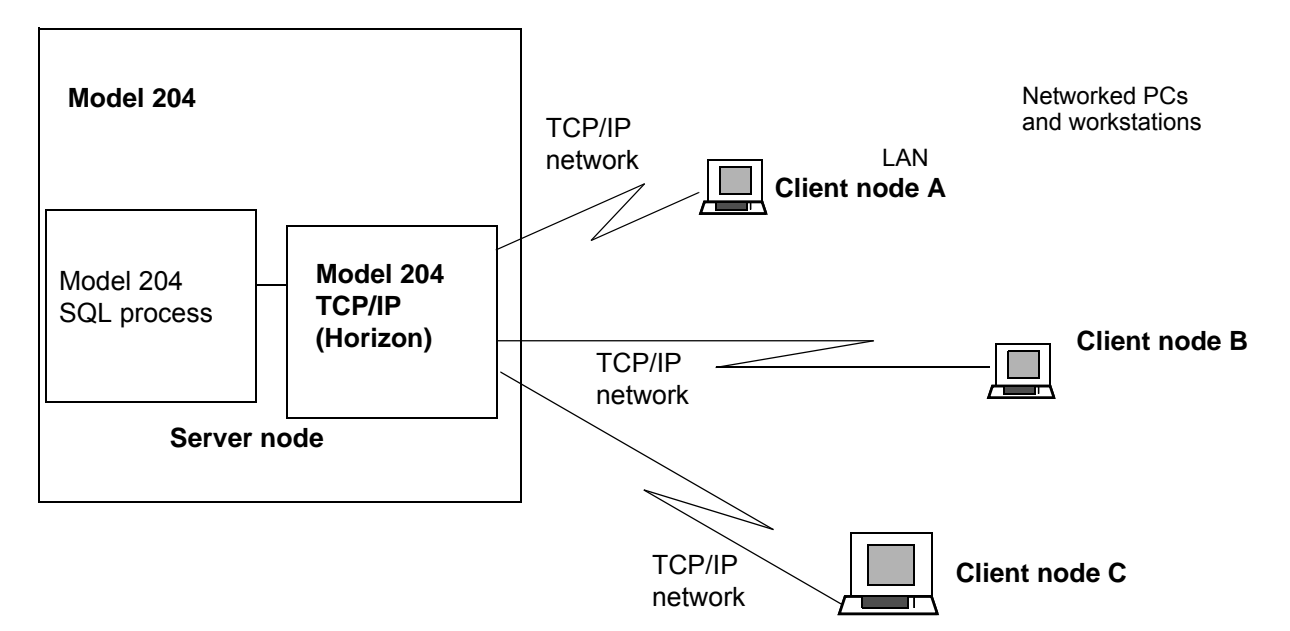

### **Figure description**

Essential elements of [Figure 1-1 on page 2](#page-11-0) are:

- Exchange of data between two application programs at different nodes is referred to as a *conversation*.
- <span id="page-12-11"></span><span id="page-12-8"></span><span id="page-12-6"></span><span id="page-12-5"></span>• Two programs that converse are referred to as *conversation partners*.
- Client nodes—the PCs and the workstations—are also end users. An *end user* is defined as a user connected to a Model 204 terminal thread.
- For each end user in a Model 204 TCP/IP (Horizon) network, its operation is transparent.

### <span id="page-12-0"></span>**TCP/IP concepts and terminology**

<span id="page-12-10"></span>The Transmission Control Protocol/Internet Protocol (TCP/IP) is designed for building network interconnections.

### <span id="page-12-1"></span>**TCP**

<span id="page-12-12"></span>The *transmission control protocol* (TCP) controls the transfer of the data. This is the layer that provides logical connections between pairs of processes. In TCP, a connection is defined by a pair of sockets, processes that are exchanging information, and a conversation is the communication link between the two processes. TCP provides reliability in data transmission and controls the data flow.

### <span id="page-12-2"></span>**IP**

The *internet protocol* (IP) provides the routing mechanism for the data. The internet protocol creates a virtual network view and acts as a layer to hide the underlying physical network.

<span id="page-12-7"></span>The *IP address* is a 32-bit address, usually represented in dotted decimal form. The internet protocol uses an IP address to specify two logical addresses:

- <span id="page-12-4"></span>• *Network address* represents the physical network within the internet
- *Local address* specifies an individual host within the physical network

### <span id="page-12-3"></span>**Ports**

<span id="page-12-9"></span>A *port* is an identifier used by TCP/IP to distinguish one client node from another in a network connecting many client nodes to a single host (or server).

### <span id="page-13-0"></span>**Identifying Model 204 to TCP/IP**

In setting up a client node for the Model 204 TCP/IP (Horizon) network, you provide an IP address and port number combination to identify Model 204. This example shows a valid IP address/port number combination:

192.35.46.128:1003

*where*:

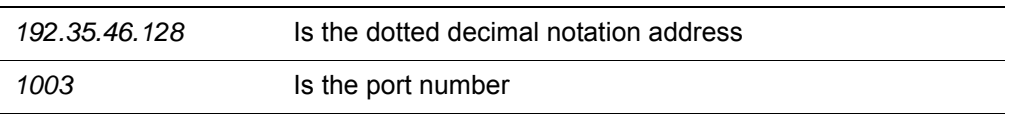

### <span id="page-13-1"></span>**Connections**

<span id="page-13-4"></span>A TCP/IP *connection* transports requests and responses between the client nodes and the server node.

A *conversation* occurs over a connection. In this book, descriptions of Model 204 TCP/IP (Horizon) use conversation and connection interchangeably, because a connection is dropped when a conversation ends.

The Model 204 server process (CCARSQL) receives information from the client nodes, completes the specified action, and returns data to the clients.

### <span id="page-13-2"></span>**Overview of Model 204 SQL processing**

This section briefly reviews the components involved in Model 204 SQL processing. SQL processing transport methods are described in ["SQL](#page-14-2)  [processing transport methods" on page 5](#page-14-2). For a more complete discussion of all SQL processing components and related concepts, see the *Model 204 SQL Server User's Guide*.

### <span id="page-13-3"></span>**SQL Server**

Client/server architecture allows the Model 204 to act as an SQL Server on the host machine, to service clients' TCP/IP. The SQL Server invokes Model 204 database management system (DBMS) operations, and provides a combination of Model 204 and SQL database functionality. Its main components are:

<span id="page-13-6"></span><span id="page-13-5"></span>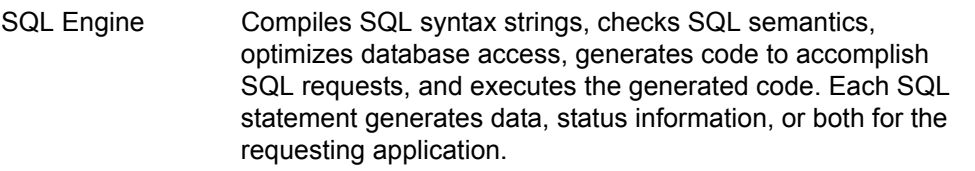

<span id="page-14-6"></span>SQL Server Front End (SSFE) Serves as the access layer to the SQL Engine, accepting client request packets, processing each packet's requests for the SQL Engine, and returning the SQL processing result to the client.

<span id="page-14-10"></span>The Model 204 SQL Server provides full SQL processing in one of these locations:

- Address space (z/OS)
- Virtual machine (VM)
- Partition (VSE)

### <span id="page-14-0"></span>**SQL Server associated software**

<span id="page-14-14"></span>The SQL Server works in conjunction with the following Model 204 software:

<span id="page-14-13"></span><span id="page-14-12"></span><span id="page-14-9"></span><span id="page-14-7"></span><span id="page-14-3"></span>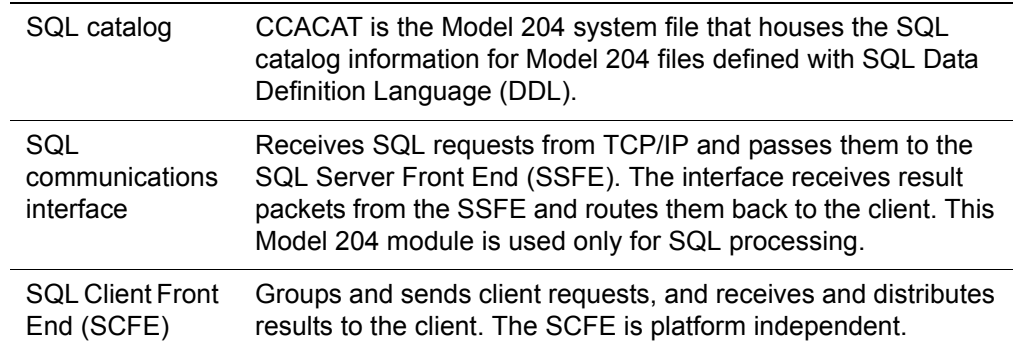

### <span id="page-14-1"></span>**SQL Server supporting tools**

<span id="page-14-15"></span><span id="page-14-11"></span>These Model 204 tools support SQL Server processing:

<span id="page-14-16"></span><span id="page-14-8"></span><span id="page-14-5"></span>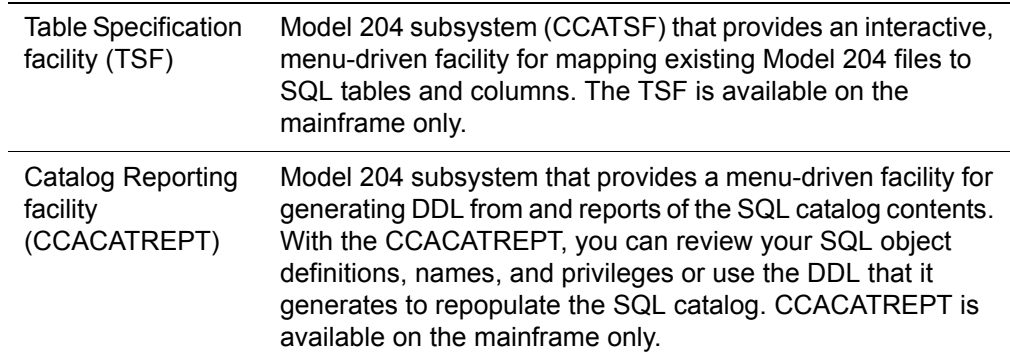

### <span id="page-14-2"></span>**SQL processing transport methods**

<span id="page-14-4"></span>Transport of the data between the SQL Server and its clients relies on the communication layer: Model 204 TCP/IP (Horizon). These interfaces, which <span id="page-15-8"></span><span id="page-15-7"></span><span id="page-15-6"></span><span id="page-15-3"></span>define client to SQL Server connections, are described in this chapter and illustrated in [Figure 1-2 on page 6.](#page-15-2)

The illustrations include the workstation clients that can be configured with the Connect ★ Suite for Model 204 drivers. You can configure Model 204 z/OS, z/VM, or z/VSE TCP/IP connections to workstation clients.

### <span id="page-15-0"></span>**Application program interfaces**

<span id="page-15-5"></span>Connect  $\star$  application programming interfaces are shown in [Figure 1-2](#page-15-2) as elements in the client configurations. Brief descriptions of these interfaces follow the illustration.

<span id="page-15-4"></span>Workstation clients can use the following 32-bit Connect $\star$  Suite for Model 204 drivers, which lets you use dynamic SQL statements in any Windows application that uses Microsoft Open Database Connectivity (ODBC), JDBC, or .NET Framework function calls.

### <span id="page-15-2"></span>**Figure 1-2. Model 204 SQL processing transport methods**

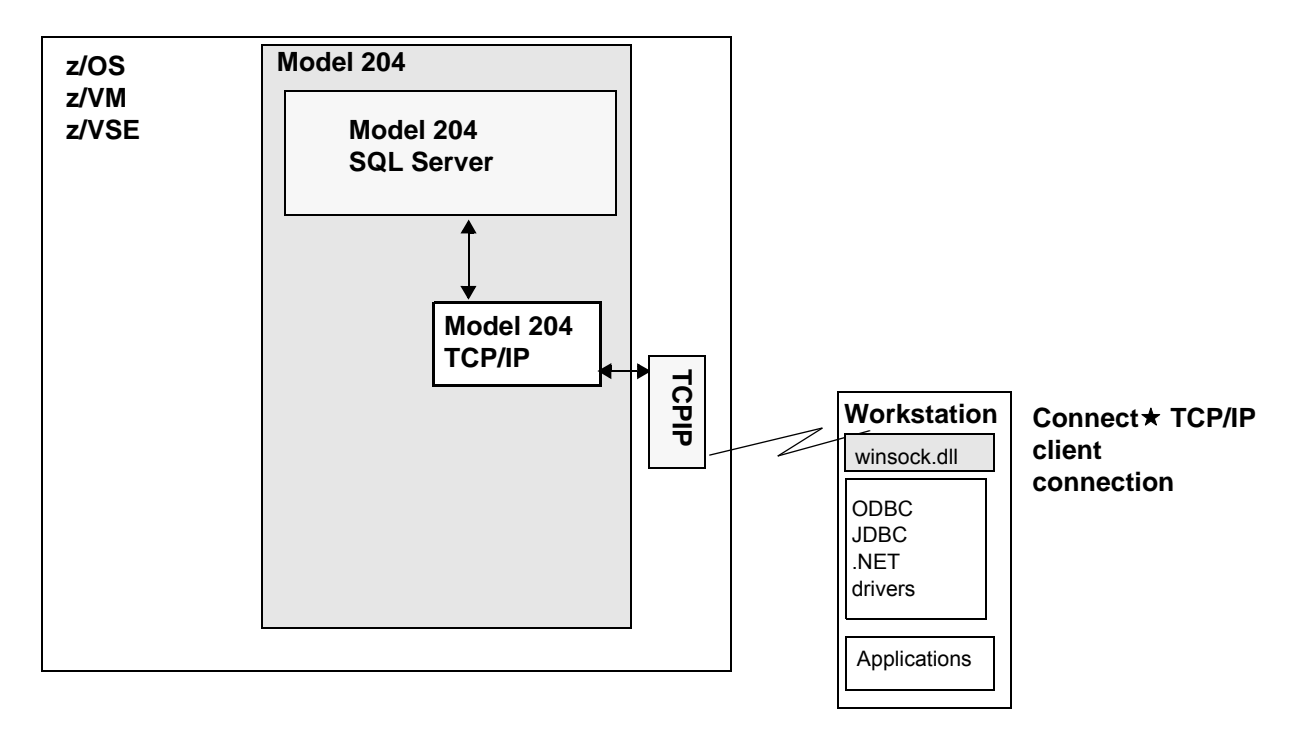

### <span id="page-15-1"></span>**Model 204 TCP/IP (Horizon)**

Model 204 contains a TCP/IP intersystem processing facility that enables Model 204 applications to participate in program-to-program processing via the Connect  $\star$  Suite using the TCP/IP type of connection.

Connect ★ requires that Model 204 TCP/IP (Horizon) be installed and running on the mainframe serving as the host machine in your network:

<span id="page-16-7"></span>The *Model 204 Horizon: Intersystem Processing Guide* contains complete information about Horizon.

<span id="page-16-6"></span><span id="page-16-5"></span>Along with IBM/TCP-IP software on the mainframe, Model 204 TCP/IP (Horizon) supplies a connection to TCP/IP software on workstations.

### <span id="page-16-0"></span>**Windows Sockets (winsocket) support**

<span id="page-16-8"></span>A *socket* is a function that makes it possible for an application to access a communications protocol. Windows provides such a function, a Windows Sockets (winsocket) connection.

The Connect  $\star$  Suite provides winsocket connection support, which lets you connect to Model 204 using Connect  $\star$  and a Windows TCP/IP package that supports winsocket calls.

### <span id="page-16-1"></span>**Interface product to support Windows Sockets**

To use Model 204 TCP/IP (Horizon), you need installed and running on your PC or workstation an interface product that supports Windows Sockets.

### <span id="page-16-2"></span>**Other requirements**

To complete the TCP/IP connection, you must also make sure that your system meets these requirements:

- IBM/TCP-IP is running on the mainframe
- PCs are able to "talk to" the mainframe

Use the ping command to check the network connection and make sure that each PC and workstation is communicating with the mainframe.

### <span id="page-16-3"></span>**Procedures for defining the network**

*Model 204 Parameter and Command Reference* describes the DEFINE LINK, DEFINE PROCESS, and DEFINE PROCESSGROUP commands you use to define the TCP/IP network to Model 204 for PCs and workstations.

### **For more information**

For more information about installing Connect  $\star$  on a PC or workstation running Windows and TCP/IP software, consult the appropriate section in the Connect ★ Installation and Programming Guide.

### <span id="page-16-4"></span>**Information to be gathered**

To set up the Model 204 TCP/IP (Horizon) network, you might need to obtain information from the TCP/IP administrator. See [Table 4-1 on page 24](#page-33-1).

### <span id="page-17-1"></span><span id="page-17-0"></span>**Tasks summary**

[Table 1-1](#page-17-1) summarizes the general tasks that you perform as you progress through this guide.

| <b>Step</b>    | Task                                                            | See     |
|----------------|-----------------------------------------------------------------|---------|
| 1.             | Include SQL-specific files in your online environment.          | page 10 |
| 2.             | Set CCAIN parameters to support Model 204 SQL<br>processing.    | page 10 |
| 3.             | Size the CCATEMP file.                                          | page 12 |
| 4.             | Define SQL and RCL IODEV threads.                               | page 12 |
| 5.             | Size the fixed server area and the variable server area.        | page 14 |
| 6.             | Size SQL buffers.                                               | page 16 |
| 7 <sub>1</sub> | Review network definition entities.                             | page 17 |
| 8.             | Using Model 204 TCP/IP (Horizon), issue DEFINE<br>commands for: |         |
|                | Link                                                            |         |
|                | Processgroup<br>٠                                               |         |
|                | Process                                                         |         |

**Table 1-1. List of general tasks**

# <span id="page-18-4"></span><span id="page-18-0"></span>2 **Specifying the Runtime Environment**

### <span id="page-18-2"></span><span id="page-18-1"></span>**In this chapter**

- **Overview**
- SQL processing files
- • [CCAIN parameters to support Model 204 SQL processing](#page-19-1)
- • [CCATEMP file size](#page-21-0)
- • [Defining SQL and RCL IODEV threads](#page-21-1)
- • [Server area sizing](#page-23-0)
- • [Setting initial sizes for SQL buffers](#page-25-0)

### <span id="page-18-3"></span>**Overview**

This chapter discusses changes to the job or EXEC that brings up your Model 204 Online—these changes are required or recommended to support Model 204 SQL and RCL processing. This chapter also provides information about sizing SQL buffers.

You also need to specify DEFINE commands for Model 204 TCP/IP (Horizon). These DEFINE commands are described in the *Model 204 Parameter and Command Reference.*

### <span id="page-19-2"></span><span id="page-19-0"></span>**SQL processing files**

[Table 2-1](#page-19-4) lists SQL-specific files you need to include in your Online environment.

Add DD statements or FILEDEFs for these files to the job that brings up your Model 204 Online. Model 204 installation or reinstallation allocates the files.

<span id="page-19-4"></span>**Table 2-1. SQL files for Online environment**

<span id="page-19-13"></span><span id="page-19-11"></span><span id="page-19-8"></span><span id="page-19-7"></span><span id="page-19-6"></span>

| <b>File</b>    | <b>Contents</b>                                                                                                    |
|----------------|----------------------------------------------------------------------------------------------------|
| <b>CATPROC</b> | Procedures and data: User Language procedures to run<br>CCACATREPT subsystem and to create the CCACAT file for<br>initial installation and reorganizations; and Help files for<br>CCACATREPT. |
| <b>CCACAT</b>  | Required file. Model 204 SQL catalog for storage of all SQL DDL<br>definitions.                                                                                                    |
| <b>TSFDATA</b> | Model 204 file for work records that permit you to retain TSF<br>(CCATSF subsystem) working data across sessions.                                                                             |
| <b>TSFPROC</b> | Procedures and data: User Language procedures to run CCATSF<br>subsystem, and Help files for the TSF.                                                                                         |

### <span id="page-19-3"></span><span id="page-19-1"></span>**CCAIN parameters to support Model 204 SQL processing**

<span id="page-19-14"></span><span id="page-19-12"></span><span id="page-19-10"></span>[Table 2-2](#page-19-5) summarizes the recommended values for CCAIN parameters that support Model 204 SQL processing. For complete details on what these parameters support and how to adjust their values, please see the *Model 204 Parameter and Command Reference.*

<span id="page-19-9"></span>When any of these parameters are required for RCL processing, the SQL settings are used as defaults.

| <b>Parameter</b> | <b>Recommendation</b>                                                                                                    |
|------------------|----------------------------------------------------------------------------------------------------|
| <b>CUSTOM</b>    | Set to 8 to allow RCL clients to issue the LOGIN command. This<br>allows users to logout and login without closing the current<br>connection and opening a new one. |
| <b>LCPDLST</b>   | Use the default, 2176                                                                                                    |
| <b>LHEAP</b>     | Set to 200000, then monitor and adjust                                                                                                    |
| <b>LIBUFF</b>    | Set to 5000; adjust to match SQLBUFSZ                                                                                                    |
| LNTBL            | Monitor NTBL and adjust                                                                                                    |
| <b>LOBUFF</b>    | Set to 5000                                                                                                    |
| <b>LPDLST</b>    | Set to 32760                                                                                                    |
| LQTBL            | Monitor QTBL and adjust                                                                                                    |

<span id="page-19-5"></span>**Table 2-2. CCAIN parameters affected by SQL processing** 

<span id="page-20-5"></span>

| <b>Parameter</b> | <b>Recommendation</b>                                                                                                    |
|------------------|----------------------------------------------------------------------------------------------------|
| <b>LSTBL</b>     | Monitor STBL and adjust                                                                                                    |
| <b>LTTBL</b>     | Set to 2000, then monitor TTBL, then adjust                                                                                                    |
| <b>LVTBL</b>     | Monitor VTBL and adjust                                                                                                    |
| <b>MAXBUF</b>    | Minimum value is 18                                                                                                    |
| <b>MINBUF</b>    | Minimum value is 18. See the Model 204 Parameter and<br>Command Reference for the formula used to calculate the<br>appropriate value for MINBUF in SQL processing. |
| <b>NSUBTKS</b>   | Increase by 3 for first open Model 204 TCP/IP (Horizon) link; by<br>2 for each subsequent link                                                                     |
| <b>SERVSIZE</b>  | Initially set this to at least 350K and adjust. For processing SQL<br>statements that are unusually large, the recommended value is<br>between 600K and 700K.      |
| <b>SQLBSCAN</b>  | Use default, then adjust                                                                                                    |
| <b>SOLBUFSZ</b>  | Set to 100000 on first SQL IODEV line. RCL IODEV uses SQL<br>IODEV setting (default).                                                                              |
| <b>SQLCNVER</b>  | Review the 0 and 1 settings of the SQLCNVER parameter in the<br>Model 204 Parameter and Command Reference to choose what<br>is best for your application.          |
| <b>SQLFILE</b>   | Set to 1 to have Model 204 SQL processing generate a unique<br>file name for the file to which your CREATE TABLE table is<br>mapped in the SQL catalog             |
| <b>SQLIQBSZ</b>  | Set to 32752, then adjust                                                                                                    |
| <b>SQLLPLIM</b>  | Use default, then adjust                                                                                                    |

**Table 2-2. CCAIN parameters affected by SQL processing (Continued)**

### <span id="page-20-0"></span>**Handling SQL statements greater than 32K bytes**

<span id="page-20-2"></span><span id="page-20-1"></span>When handling an SQL statement that is greater than 32K, you must consider the following parameters:

- The LCPDLST parameter is the length of the C pushdown list. If its value is not large enough, the error message invoked includes the name of the relevant parameter.
- <span id="page-20-4"></span>• The SQLBUFSZ parameter is the buffer to collect the entire SQL statement. It must be slightly greater than the maximum size of the largest SQL statement, which is the value of SQLI in the audit trail. For example, set SQLBUFSZ=100000 to run a DDL statement that is 52K.
- <span id="page-20-3"></span>• The SQLIQBSZ parameter is the buffer for the interface with IFAM. For example, set SQLIQBSZ=32752 to run an IFGET result that requires a buffer greater than 31K.

• Other pertinent parameters to review are VTBL, LHEAP, and SERVSIZE. If their values are not large enough, the error message invoked includes the name of the relevant parameter.

<span id="page-21-11"></span><span id="page-21-10"></span><span id="page-21-9"></span>To allow LHEAP and VTBL to be as large as possible, conserve address space by setting the buffer size parameters as low as possible. Alternatively, you can place CCASERVR in memory to eliminate size restrictions on SERVSIZE.

### <span id="page-21-3"></span><span id="page-21-0"></span>**CCATEMP file size**

<span id="page-21-14"></span><span id="page-21-5"></span>SQL query processing uses CCATEMP space for sorting rows and for storing subquery results.

<span id="page-21-15"></span>Depending on the amount of data being accessed, your typical CCATEMP requirements might increase. You can set CCATEMP as high as 16 million pages. Overallocating CCATEMP wastes disk space and uses excessive memory, so only allocate additional pages if necessary.

### <span id="page-21-4"></span><span id="page-21-1"></span>**Defining SQL and RCL IODEV threads**

<span id="page-21-8"></span>Model 204 requires a pool of threads to support server control of SQL connections. The system manager must define these threads in the CCAIN stream as part of the Online startup configuration.

For more information about CCAIN and IODEV threads, see the *Model 204 System Manager's Guide.*

You must define IODEV threads for all Connect  $\star$  configurations:

- <span id="page-21-12"></span><span id="page-21-6"></span>• *IODEV=19* defines a Model 204 TCP/IP SQL thread for TCP/IP.
- <span id="page-21-13"></span><span id="page-21-7"></span>• *IODEV=49* defines a Model 204 TCP/IP RCL thread for TCP/IP.

### <span id="page-21-2"></span>**Coding the IODEV line**

Your definition of an IODEV 19 or 49 thread involves the specification or adjustment of the NOTHREAD, SQLBUFSZ, and LHEAP parameters described in this section. For examples, see ["Runtime examples" on page 13.](#page-22-0)

### **RCL and SQL multithreaded environment**

When defining IODEV=49 (RCL) and IODEV=19 (SQL) threads:

- In the IODEV=49 line and in the IODEV=19, set the total number of concurrent threads (NOTHREAD) and identify the number of each thread.
- In the IODEV=19, set other IODEV parameters such as SQLBUFSZ, LHEAP, LIBUFF, and SQLIQBSZ. The RCL thread uses these SQL thread settings as defaults.

### **NOTHREAD**

<span id="page-22-8"></span>You can insert one or more IODEV=19 or 49 lines in the CCAIN stream. On the first line defining the SQL or RCL thread, include the NOTHREAD parameter to indicate the number of threads to be allocated. The number of threads of types 19 and 49 is controlled by the CPUID zap and NOTHREAD must be less than the number of threads defined against the CPUID zap for your site.

<span id="page-22-9"></span><span id="page-22-4"></span>Set NOTHREAD to the maximum number of concurrent Connect  $\star$ conversations to be supported. Make sure that your Model 204 NUSERS parameter setting accommodates these additional SQL and RCL threads.

### **SQLBUFSZ**

<span id="page-22-10"></span>SQLBUFSZ is a required user parameter that defines the maximum incoming SQL message length that can be presented to the SQL Server. The recommended initial value for this parameter is 100000. Specify it on the first IODEV 19 line.

For more information about sizing SQL buffers, see the *Model 204 Parameter and Command Reference.*

### **LHEAP**

LHEAP specifies the size of HEAP, a dynamic storage area required for the processing of SQL C routines. HEAP is in the variable portion of the server area allocated to each user, and its size is added to the variable size calculation of the server area. An overall working space of 200,000 bytes is usually sufficient for SQL operations.

<span id="page-22-7"></span><span id="page-22-6"></span>The recommended initial value is 200000 for SQL threads. Specify it on the first IODEV 19 line. Do not specify it with the User 0 parameters, because this wastes space. For non-SQL threads, which do not require HEAP space, you can set or reset LHEAP to zero, the default.

<span id="page-22-2"></span>You can monitor the high-water mark for use of this storage area with the HEAP statistic, described in ["HEAP and PDL high-water marks" on page 28](#page-37-3).

As the query complexity increases, you must increase the LHEAP value accordingly, as you encounter SQL error messages. Many SQL error messages offer specific advice. However, if you continue to get SQL error messages after increasing the LHEAP value, your query is too complex for RSQL to handle. You should rewrite your query into smaller, less complex parts.

### <span id="page-22-1"></span><span id="page-22-0"></span>**Runtime examples**

<span id="page-22-5"></span><span id="page-22-3"></span>Shown in these examples are sample settings of some of the CCAIN parameters described earlier in this chapter, the first two IODEV lines for each SQL IODEV, and Model 204 SQL DEFINE commands.

#### **For all operating systems using TCP/IP RCL and SQL threads**

The following example is an excerpt from a job that brings up a Model 204 Online for SQL processing, using a TCP/IP connection.

```
••• LIBUFF=3000,LNTBL=600,LOBUFF=5000,LPDLST=32760,
LQTBL=2000,LSTBL=12000,LTTBL=150,LVTBL=300,
MINBUF=18, MAXBUF=200, NSUBTKS=15, \bullet \bullet \bulletSERVSIZE=700000,•••
    • 
    • 
 • 
IODEV=49,POLLNO=1,NOTHREAD=4
IODEV=49,POLLNO=2
IODEV=49,POLLNO=3
IODEV=49,POLLNO=4
IODEV=19,POLLNO=1,NOTHREAD=4,SQLBUFSZ=100000,LHEAP=200000, -
LIBUFF=6048,SQLIQBSZ=32752
IODEV=19,POLLNO=2
IODEV=19,POLLNO=3
IODEV=19,POLLNO=4
* above IODEV=49 is for RCL connections
* above IODEV=19 is for SQL CONNECT* connections
*-------------------------------------------------------* /
* DEFINE CONNECT * SQL AND RCL LINK ETC... * /
*-------------------------------------------------------* /
**********************************************
DEFINE LINK TCPSQL WITH SCOPE=SYSTEM TRANSPORT=TCPSE -
  PROTOCOL=IP LOCALID=ANY INBUFSIZE=4096 CONNECTIONS=8 -
  SERVPORT=2132 
DEFINE PROCESSGROUP ANY192 WITH SCOPE=SYSTEM LINK=TCPSQL -
  INLIMIT=8 OUTLIMIT=8 REMOTEID=192.0.0.0 LOGIN=NOTRUST -
  GUESTUSER=REJECT MASK=255.0.0.0
DEFINE PROCESSGROUP ANY204 WITH SCOPE=SYSTEM LINK=TCPSQL -
   INLIMIT=8 OUTLIMIT=8 REMOTEID=204.0.0.0 LOGIN=NOTRUST -
  GUESTUDEFINE PROCESS CCARSQL WITH SCOPE = SYSTEM -
DATALEN = 32763 FROM = (ANY192, ANY204)
SER=REJECT MASK=255.0.0.0
********************************************************
```
### <span id="page-23-1"></span><span id="page-23-0"></span>**Server area sizing**

<span id="page-23-2"></span>Server areas are the internal work areas allocated to each user. The server area includes a fixed space portion and a variable space portion. This section lists the fixed and variable portions of the server area that are affected significantly by SQL Server processing.

<span id="page-23-3"></span>The SERVSIZE system parameter specifies the size of the server area available for all users for the Online run or per IODEV thread. SERVSIZE is the sum of the fixed and variable portions of the server area.

You can calculate SERVSIZE according to formulas provided in the *Model 204 System Manager's Guide*. The fixed and variable portions of the server area are calculated separately. To help you estimate SERVSIZE for Model 204 SQL processing, the following sections list the server area parameters and tables that are affected by SQL processing.

Adjust your typical estimates of these parameters and tables as recommended, and include them in your usual SERVSIZE calculation along with the parameters and tables not affected by SQL processing.

The recommended *minimum* value of SERVSIZE for SQL processing is 350K. For processing SQL statements that are unusually large, the recommended value is between 600K and 700K.

### <span id="page-24-4"></span><span id="page-24-0"></span>**Fixed server area**

<span id="page-24-7"></span><span id="page-24-6"></span>LIBUFF and LOBUFF are parameters that contribute to the fixed portion of the server area calculation. Their typical settings must be increased to accommodate SQL processing of certain kinds of long input statements or returned data. The maximum for both is 32K. Technical Support recommends that you set LIBUFF close to the value of SQLBUFSZ.

<span id="page-24-5"></span><span id="page-24-3"></span><span id="page-24-2"></span>In addition to these parameters, the fixed portion of the server area includes an area (called C PRV in the audit trail) that is used internally by the SQL Engine for storage of C global variables. SQL IODEVs must allow 6K bytes of fixed server size for the C PRV; non-SQL IODEVs do not need to allocate server space for the C PRV.

### <span id="page-24-1"></span>**Variable server area**

<span id="page-24-9"></span><span id="page-24-8"></span>The variable portion of the server area includes server tables and a dynamic storage area for the processing of SQL C routines.

Server tables are sections of the server area used by the compiler and evaluator to store all the information necessary to run either User Language or SQL requests. Some server tables are also used by the editor and Host Language Interface (HLI) functions.

[Table 2-3 on page 16](#page-25-4) lists the sections of the server area used for SQL processing. You might need to resize the controlling parameters to conform to SQL application requirements. Estimate as usual the sizes of the server tables not affected by SQL processing.

For more information about monitoring server tables and the parameters with which you control their size, see the *Model 204 System Manager's Guide*. For <span id="page-25-23"></span><span id="page-25-21"></span><span id="page-25-19"></span><span id="page-25-16"></span><span id="page-25-15"></span><span id="page-25-14"></span><span id="page-25-13"></span><span id="page-25-12"></span><span id="page-25-11"></span><span id="page-25-10"></span><span id="page-25-9"></span>more information about HEAP, see the discussion of SQL IODEV threads in ["Defining SQL and RCL IODEV threads" on page 12.](#page-21-1)

<span id="page-25-18"></span><span id="page-25-6"></span>

| <b>Section</b> | <b>Contents</b>                             | <b>Controlling</b><br>parameter |
|----------------|---------------------------------------------|---------------------------------|
| <b>HEAP</b>    | C routine processing                        | <b>LHEAP</b>                    |
| <b>LPDLST</b>  | User pushdown list                          | <b>LPDLST</b>                   |
| NTBL           | Statement labels, list names, and variables | LNTBL                           |
| <b>QTBL</b>    | Statements in internal form (quadruples)    | LOTBL                           |
| <b>STBL</b>    | Character strings                           | LSTBL                           |
| TTBL           | Temporary work pages                        | I TTBL                          |
| VTRI           | Compiler variables                          | I VTRI                          |

<span id="page-25-4"></span>**Table 2-3. Variable server area sections affected by SQL**

### <span id="page-25-3"></span><span id="page-25-0"></span>**Setting initial sizes for SQL buffers**

<span id="page-25-22"></span><span id="page-25-20"></span><span id="page-25-17"></span><span id="page-25-8"></span><span id="page-25-7"></span><span id="page-25-5"></span>The system manager must set three SQL buffer parameters for Connect $\star$ . which are described in detail in the *Model 204 Parameter and Command Reference:*

- INBUFSIZE parameter of DEFINE LINK
- DATALEN parameter of DEFINE PROCESS
- SQLBUFSZ user parameter set in the IODEV line

### <span id="page-25-1"></span>**INBUFSIZE**

At the mainframe, Model 204 TCP/IP receives the TCP/IP request unit (TU) into a buffer whose size is set by the DEFINE LINK parameter INBUFSIZE. The buffer receives and passes one TU at a time. For Model 204 TCP/IP set INBUFSIZE to 4096 or the TCP/IP TU size in your network.

### <span id="page-25-2"></span>**DATALEN**

In Model 204 DATALEN has a maximum setting of 32K. It should be set to the average amount of data in any request in your network.

# <span id="page-26-0"></span>3

# **Defining Network Entities**

### <span id="page-26-2"></span><span id="page-26-1"></span>**In this chapter**

- • [Overview](#page-26-3)
- • [Determining the necessary connections](#page-26-4)
- • [Network control commands](#page-28-2)

### <span id="page-26-3"></span>**Overview**

This overview chapter introduces the network entities that you define to establish Model 204 TCP/IP (Horizon) networks:

- Link
- **Processgroup**
- Process

### <span id="page-26-6"></span><span id="page-26-4"></span>**Determining the necessary connections**

The Model 204 TCP/IP (Horizon) connections that you need to establish are described in this section.

### <span id="page-26-5"></span>**Three network entities**

You define the following entities for the Model 204 TCP/IP (Horizon) network:

• Link

- **Processgroup**
- <span id="page-27-6"></span><span id="page-27-4"></span>• Process

Definitions you provide for these entities set the physical and logical characteristics of network conversations. For detailed information on defining these entities, see the *Model 204 Parameter and Command Reference.*

### <span id="page-27-0"></span>**Link**

<span id="page-27-5"></span>A *link* represents a connection between Model 204 and a network. The link definition specifies the transport mechanism and protocol to use for communications

### <span id="page-27-1"></span>**Processgroup**

<span id="page-27-8"></span>A processgroup connects one or more processes to a specific link, and groups processes according to certain attributes to facilitate resource allocation. The processgroup definition also specifies the remote partner with which the processes can communicate.

### <span id="page-27-2"></span>**Process**

The process definition associates the CCARSQL process (the Model 204 SQL process) with one or more processgroups; the processgroup(s) associate the process with one or more links.

<span id="page-27-7"></span>CCARSQL always receives the SQL client's request for a conversation. This same CCARSQL process is used for all connections to the Model 204 SQL Server—one definition of CCARSQL must apply to *all* SQL and RCL connections.

### <span id="page-27-3"></span>**Defining connections**

[Table 3-1](#page-28-3) lists the connections that you must define and the chapter in this book that describes how to define each connection.

You might have to define multiple connections. For example, if you are using Connect $\star$ , you must define a TCP/IP connection.

### <span id="page-28-3"></span>Table 3-1. Connections to define for Connect★ users

<span id="page-28-16"></span><span id="page-28-6"></span>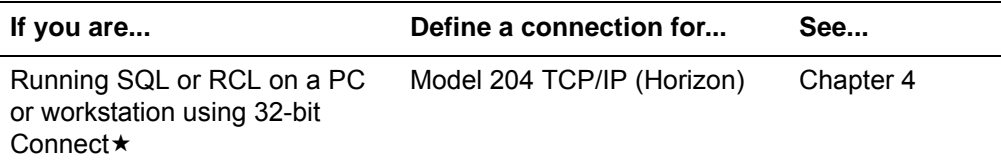

### <span id="page-28-0"></span>**Single and multiple definitions**

For Connect  $\star$ , specify DEFINE commands for each of the SQL network entities: link, processgroup, and process.

<span id="page-28-14"></span><span id="page-28-9"></span><span id="page-28-7"></span>See the excerpt from the sample Model 204 Online job in ["Runtime examples"](#page-22-1)  [on page 13.](#page-22-1)

### <span id="page-28-1"></span>**Where to specify DEFINE commands**

The DEFINE commands can be:

- Coded in the CCAIN stream of the job or EXEC you use to bring up your Model 204 Online
- Stored in a User Language procedure that is invoked by the Online at runtime
- Issued Online from Model 204 command level by a user with system manager privileges

### <span id="page-28-2"></span>**Network control commands**

Use network control commands to manipulate the Model 204 TCP/IP (Horizon) network entities (link, processgroup, and process) once you have defined them.

<span id="page-28-13"></span><span id="page-28-8"></span>You can place these commands in the User 0 stream or in a Model 204 procedure, or issue them at command level. You must have User 0, system administrator, or system manager privileges.

<span id="page-28-19"></span><span id="page-28-18"></span><span id="page-28-17"></span><span id="page-28-15"></span><span id="page-28-12"></span><span id="page-28-11"></span><span id="page-28-10"></span><span id="page-28-5"></span>These commands are listed in [Table 3-2](#page-28-4) and described in the *Model 204 Parameter and Command Reference*.

<span id="page-28-4"></span>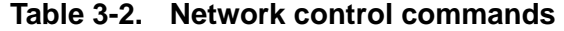

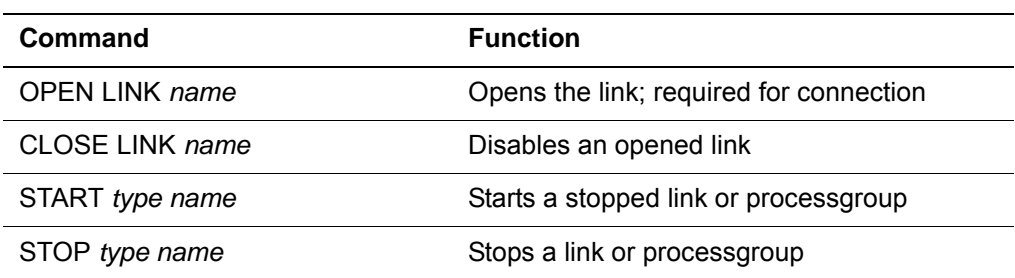

| <b>Command</b>           | <b>Function</b>                            |
|--------------------------|--------------------------------------------|
| MONITOR type name        | Displays current usage of a network entity |
| MODIFY PROCESSGROUP name | Modifies a current processgroup definition |

**Table 3-2. Network control commands (Continued)**

# <span id="page-30-5"></span><span id="page-30-0"></span>4 **Using Model 204 TCP/IP (Horizon)**

### <span id="page-30-2"></span><span id="page-30-1"></span>**In this chapter**

- **Overview**
- • [Connecting to Model 204 TCP/IP \(Horizon\)](#page-31-1)
- • [DEFINE commands](#page-32-0)

### <span id="page-30-3"></span>**Overview**

Model 204 TCP/IP (Horizon) provides a **connection** between Model 204 and PCs and workstations over a TCP/IP network. This connection transports requests and responses between the workstation clients and the Model 204 SQL Server on the mainframe.

<span id="page-30-7"></span><span id="page-30-6"></span>You can use Model 204 TCP/IP (Horizon) and Windows Sockets (winsockets) to establish a client connection from a PC or workstation to the TCP/IP software on the mainframe. To use Model 204 TCP/IP (Horizon), you need installed and running on your PC or workstation an interface product that supports Windows Sockets.

### <span id="page-30-4"></span>**Preparing the environment**

To implement the Model 204 TCP/IP connection, prepare the Model 204 Online environment by defining TCP/IP SQL and RCL threads and adjusting buffer sizes. For information about preparation of the Model 204 Online, see [Chapter 2.](#page-18-4)

In addition, you must specify the Model 204 TCP/IP link, processgroup, and process entities with Model 204 DEFINE commands. The procedures for creating these definitions are provided in this chapter.

### <span id="page-31-0"></span>**Transparent operation**

Once the network is properly defined, the operation of Model 204 TCP/IP is transparent to Connect $\star$  users. For example, the execution of socket verbs is handled internally.

### <span id="page-31-1"></span>**Connecting to Model 204 TCP/IP (Horizon)**

<span id="page-31-4"></span>[Figure 4-1](#page-31-2) shows a Model 204 TCP/IP link with three connections to Connect clients. Note the interrelated —process, processgroup, and link—that support TCP/IP connections.

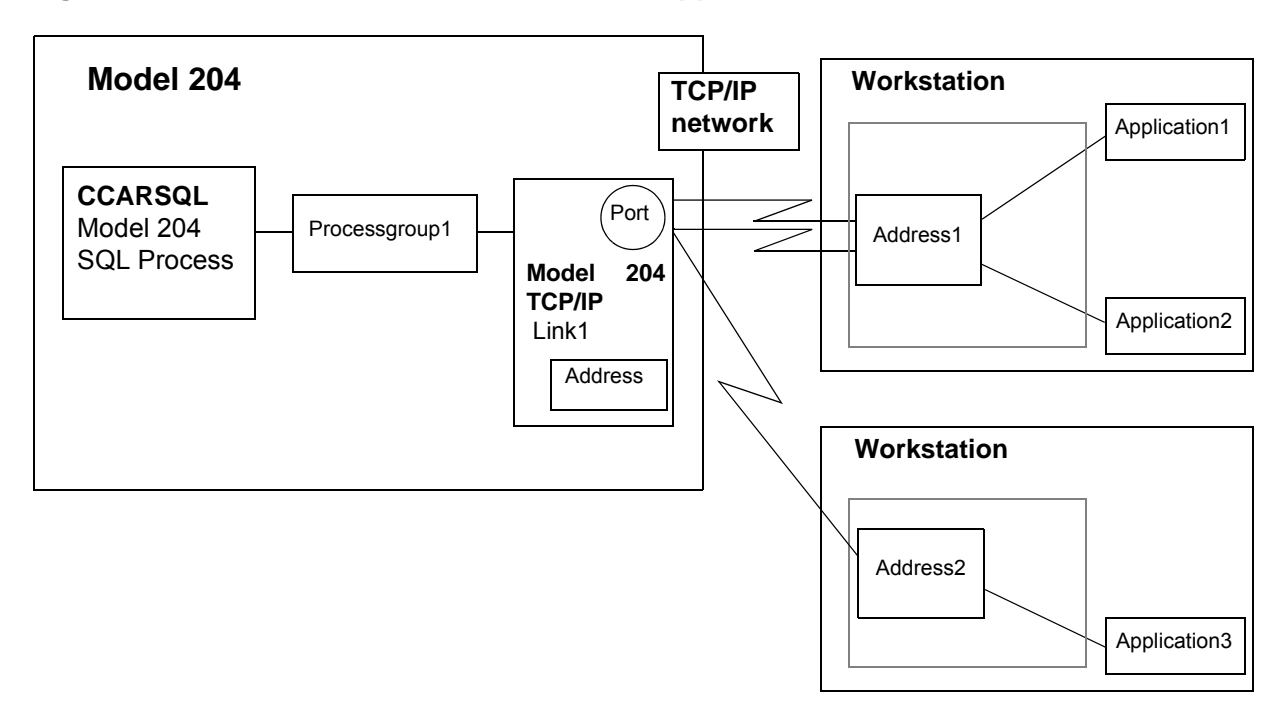

### <span id="page-31-2"></span>**Figure 4-1. Horizon for TCP/IP connection support**

<span id="page-31-3"></span>In Model 204 TCP/IP, a *conversation* occurs over a connection in which the IP protocol for exchanging messages is observed (see the DEFINE LINK command in the *Model 204 Parameter and Command Reference* for information about the IP protocol). In this chapter, descriptions of Model 204 TCP/IP use *conversation* and *connection* interchangeably, because a connection is dropped when a conversation ends. Model 204 TCP/IP conversation exchanges are always initiated by the Connect  $\star$  for an application program. CCARSQL is always the server.

### **Guidelines**

- Model 204 SQL process accepts connection requests only from prespecified TCP/IP clients.
- Model 204 TCP/IP processgroup definition specifies the network address or addresses of those clients with whom connections are possible.
- Model 204 link definition specifies the network address and port by which the Model 204 SQL server is known to the TCP/IP network.
- <span id="page-32-4"></span>• A single Model 204 TCP/IP link can support as many as 1999 connections at a time.

### <span id="page-32-0"></span>**DEFINE commands**

In Model 204 terminology, the Model 204 SQL Server is the server process, or program, that communicates through a conversation with a client partner (SQL application). The Model 204 DEFINE commands specify the physical and logical characteristics of the conversation and name the clients that can access the SQL Server.

The commands—DEFINE LINK, DEFINE PROCESSGROUP, and DEFINE PROCESS—are all necessary to define a Horizon for TCP/IP connection; they are documented in the *Model 204 Parameter and Command Reference.*

### <span id="page-32-1"></span>**Issuing DEFINE commands**

The DEFINE commands are typically stored in a User Language procedure that is invoked by the Model 204 Online job or EXEC at runtime or coded in the Online job or EXEC CCAIN stream. For example,

DEFINE PROCESS CCARSQL WITH SCOPE = SYSTEM - DATALEN = 32763 FROM = (ANY192, ANY204)

The CCAIN settings defined for the SQL thread(s) are used as default settings for the RCL thread(s). They can also be issued Online from Model 204 command level by a user with system manager privileges.

### <span id="page-32-2"></span>**Exchanging Horizon for TCP/IP connection parameters**

<span id="page-32-5"></span><span id="page-32-3"></span>The Model 204 system manager and TCP/IP system administrator must exchange or jointly determine certain parameter values required to define their connection. Connection characteristics are provided by default.

As summarized in [Table 4-1,](#page-33-2) Model 204 DEFINE command parameters must specify server and client network addresses, the server port number, and connection buffer sizes. For 32-bit Connect  $\star$  interfaces, ODBC SQLConnect <span id="page-33-15"></span><span id="page-33-14"></span><span id="page-33-13"></span><span id="page-33-10"></span><span id="page-33-9"></span><span id="page-33-8"></span><span id="page-33-7"></span><span id="page-33-6"></span><span id="page-33-5"></span><span id="page-33-3"></span><span id="page-33-1"></span>and SQLDriverConnect function calls also specify the server's network address and port number, and might specify a Model 204 user ID and password.

<span id="page-33-12"></span><span id="page-33-11"></span>

| Value provided                                                               | Model 204 DEFINE<br>command parameter                                            | <b>TCP/IP client specification</b>                                                       |
|------------------------------------------------------------------------------|----------------------------------------------------------------------------------|------------------------------------------------------------------------------------------|
| Server node (Model 204 SQL)<br>address                                       | <b>DEFINE LINK</b><br><b>LOCALID</b>                                             | Host (Server) Name or IP Address<br>parameter in ODBC, JDBC or .NET<br>connection string |
| Server port number                                                           | <b>DEFINE LINK</b><br><b>SERVPORT</b>                                            | Port number parameter in ODBC,<br>JDBC or .NET connection string                         |
| Client node (TCP/IP<br>Workstation) address                                  | DEFINE PROCESSGROUP<br><b>REMOTEID</b><br>MASK                                   |                                                                                          |
| Model 204 user ID and<br>password for client user<br>(might not be required) | Login depends on setting of:<br>DEFINE PROCESSGROUP<br>LOGIN<br><b>GUESTUSER</b> | User ID and password in ODBC, JDBC<br>or .NET connection string                          |

<span id="page-33-2"></span>**Table 4-1. Model 204 TCP/IP connection parameters** 

For details about TCP/IP client specification, see the *Connect*  $\star$  Suite *Installation and Programming Guide*.

### <span id="page-33-0"></span>**DEFINE command interconnections**

<span id="page-33-4"></span>Specify a DEFINE command for each Horizon network entity. Each command has multiple parameters, some of which are optional. The Horizon network entities are:

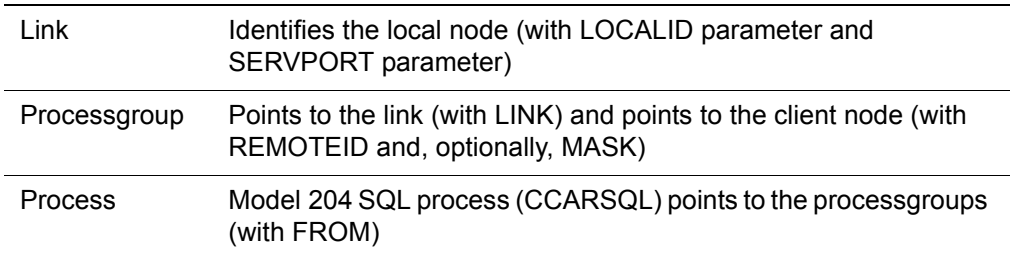

[Figure 4-2 on page 25](#page-34-1) shows the parameters with which the commands point to each other and to the client partner. Descriptions of the individual entity

definitions with all their parameters are provided in previous sections of this chapter.

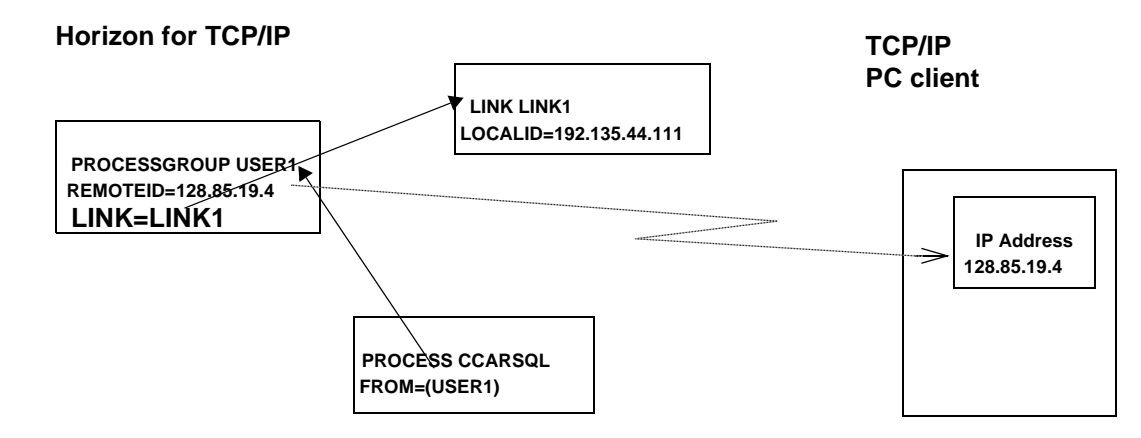

### <span id="page-34-1"></span>**Figure 4-2. Interconnecting parameters of network entity definitions**

### <span id="page-34-0"></span>**OPEN LINK command**

After you have issued the required entity definition commands, you must issue the OPEN LINK command to enable processing.

The OPEN LINK command prepares a port to accept connection requests. Connection requests are accepted and processed only if the address they come from matches the (masked) address in a processgroup definition that points to an open link.

# <span id="page-36-0"></span>5

## <span id="page-36-1"></span>**Statistics and Communications Errors**

<span id="page-36-2"></span>**In this chapter**

- **Overview**
- • [SQL statement statistics](#page-36-4)
- • [Interpreting communications errors](#page-38-1)

### <span id="page-36-3"></span>**Overview**

<span id="page-36-6"></span>This chapter describes Model 204 statistics that are specific to Model 204 SQL processing. For complete information on statistics and journal formats, see the *Model 204 System Manager's Guide*.

### <span id="page-36-4"></span>**SQL statement statistics**

<span id="page-36-5"></span>Model 204 SQL processing generates a since-last statistics line after each Prepare, Execute, Open Cursor, logoff, and terminate.

The PROC field in the statistics output contains the SQL statement name. The LAST label indicates the type of statement:

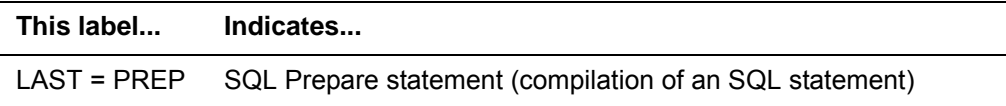

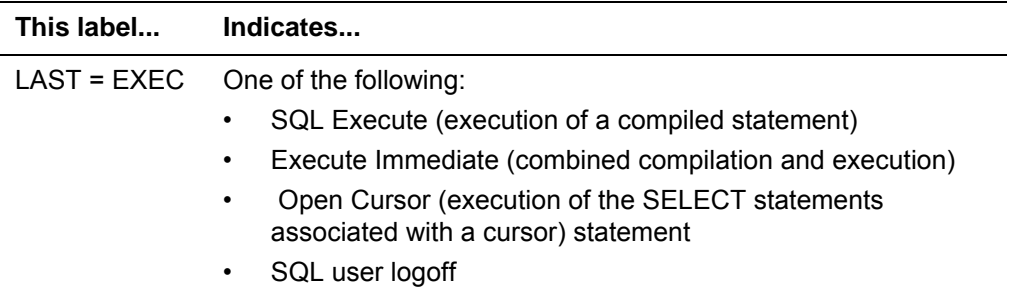

### <span id="page-37-3"></span><span id="page-37-0"></span>**HEAP and PDL high-water marks**

The HEAP statistic indicates the high-water mark for dynamic memory allocation (MALLOC) for processing of C routines. This space is used by the SQL compiler/code generator. The SQL evaluator also uses the C heap for its runtime stack. Because dynamic memory is allocated before the system calls the SQL evaluator, the HEAP high-water mark does not change during a unit of SQL statement execution.

<span id="page-37-4"></span>For user subtype '01' entries, the offset of the HEAP statistic is X'58', immediately following the OUTPB statistic.

### <span id="page-37-1"></span>**Interpreting RECDS and STRECDS statistics**

<span id="page-37-6"></span>The RECDS statistic (also used to count records processed by Model 204 FOR and SORT statements) indicates the number of physical cursor advances in an SQL base table and the number of records input to sort. The STRECDS statistic indicates the number of records input to SQL sort.

Multiple fetches of the same physical record without intervening cursor movement count as one read. For example, a sequential fetch of several nested table rows within a parent row increments the RECDS statistic by one.

Output sort records from SQL sort are not counted in the RECDS and STRECDS statistics.

### <span id="page-37-2"></span>**Interpreting the PBRSFLT statistic**

The Model 204 SQL sort uses a DKBM private buffer feature to increase the number of concurrent open buffers a user can hold. Use of the private buffer requires prior reservation. The PBRSFLT statistic indicates how many times a user failed to get a private buffer reservation.

<span id="page-37-5"></span>In Model 204 SQL, reservation of this buffer is conditional, and the PBRSFLT counter is incremented only for unconditional reservations. Therefore, PBRSFLT is always zero for current SQL users. Failure to obtain this buffer is not reflected in the statistic, but rather is indicated by a negative SQL code and message.

In the record layouts, PBRSFLT follows the SVPAGES statistic and is generated for system subtypes '00' and '01'. For example, the offset of PBRSFLT for system type '00' entries is X'1E0'.

### <span id="page-38-0"></span>**Interpreting the SQLI and SQLO statistics**

<span id="page-38-11"></span>The SQLI and SQLO since-last statistics record the high-water marks for the SQL logical input and output record lengths, respectively. They indicate the size of the largest SQL request to the Model 204 SQL Server and the size of the largest response from the SQL Server.

<span id="page-38-10"></span><span id="page-38-8"></span><span id="page-38-6"></span>You can use SQLI and SQLO to size the buffers that receive and transfer Model 204 SQL requests and responses. These buffer sizes are set by the Model 204 CCAIN parameter SQLBUFSZ and the Model 204 DEFINE command parameters INBUFSIZE.

### <span id="page-38-1"></span>**Interpreting communications errors**

<span id="page-38-7"></span><span id="page-38-5"></span>When you use or attempt to use Connect $\star$ , Model 204 generates messages that track the network activity. Model 204 writes these messages in the audit trail.

<span id="page-38-12"></span><span id="page-38-4"></span>If an error occurs involving Connect $\star$ , conversation processing is neither started nor stopped, and Model 204 automatically displays status codes and sometimes an error message on the operator's console. Model 204 also writes the error message in the audit trail.

Connect  $\star$  errors that involve the underlying communications layer are handled differently from application-level errors.

### <span id="page-38-2"></span>**Communications error display format**

Each Model 204 error condition involving the underlying communications layer is displayed as one or two error messages. One of these messages contains the status codes. The other line, if any, contains a Model 204 message that helps to describe the condition that caused the error.

An error message that includes the status codes has the following format:

M204.*nnnn*: COMM ERROR STATUS=*nn*, STATUSD=*nn*

<span id="page-38-9"></span>The STATUS value refers to the status of the communications statement last executed. This value is a number value greater than or equal to zero. A value of 12 or greater indicates that a communications error occurred and identifies the error as belonging to a particular category.

STATUSD is set to the return code that details the specific error condition within a particular STATUS category.

<span id="page-38-3"></span>STATUS and STATUSD refer to the Model 204 User Language \$STATUS and \$STATUSD function values described in [Table 5-1.](#page-39-1)

### <span id="page-39-0"></span>**\$STATUS and \$STATUSD codes**

[Table 5-1](#page-39-1) lists the possible combinations of return values of the \$STATUS and \$STATUSD functions and a brief description of each combination.

The combinations are listed by ascending \$STATUSD value (SD column) for each \$STATUS value (S column).

| S | <b>SD</b>      | <b>Description</b>                                                                                                    |
|---|----------------|----------------------------------------------------------------------------------------------------|
| 0 | 0              | Normal completion; no unusual conditions.                                                                                                    |
| 1 | $\mathbf 0$    | Normal completion; check RESULT variable.                                                                                                    |
| 1 | 1              | Specified event(s) not pending (WAIT or TEST).                                                                                                    |
| 1 | 2              | Specified event(s) still pending (TEST).                                                                                                    |
| 1 | 3              | WAIT completed due to timeout.                                                                                                    |
| 2 | 2              | SEND ERROR statement issued by partner.                                                                                                    |
| 3 | 3              | State check: verb issued in wrong conversation state.                                                                                                    |
| 4 | $\mathbf 0$    | Conversation ended normally by partner process. The partner process<br>has finished executing, or it has ended the conversation by issuing a<br><b>CLOSE PROCESS statement.</b>                                                                                                    |
| 4 | 1              | Partner closed conversation abnormally.                                                                                                    |
| 5 | 1              | Password is required. If the USERID keyword parameter is provided in<br>the OPEN PROCESS statement, then PASSWORD parameter must<br>also be provided.                                                                                                    |
| 5 | $\overline{2}$ | Process is already open. The OPEN PROCESS statement being<br>executed specifies a process name or CID for a process that is already<br>open.                                                                                                    |
| 5 | 3              | Initial (PIP) data incorrectly specified.                                                                                                    |
| 5 | 4              | Entity (process, processgroup, or link) not defined.                                                                                                    |
| 5 | 5              | Process has not been opened.                                                                                                    |
| 5 | 6              | Statement or option not supported.                                                                                                    |
| 5 | 11             | Process can be opened only within an application subsystem.                                                                                                    |
| 5 | 12             | Process definition requires IOPENî for security parameters. The<br>OPEN PROCESS statement being executed contains an ACCOUNT<br>or USERID parameter. This is valid only when the process definition<br>specifies ACCTSOURCE=OPEN or UIDSOURCE=OPEN (PROFILE<br>and PROFSOURCE can be written instead of ACCOUNT and<br>ACCTSOURCE). |
| 5 | 13             | Security violation.                                                                                                    |

<span id="page-39-1"></span>**Table 5-1. \$STATUS and \$STATUSD codes** 

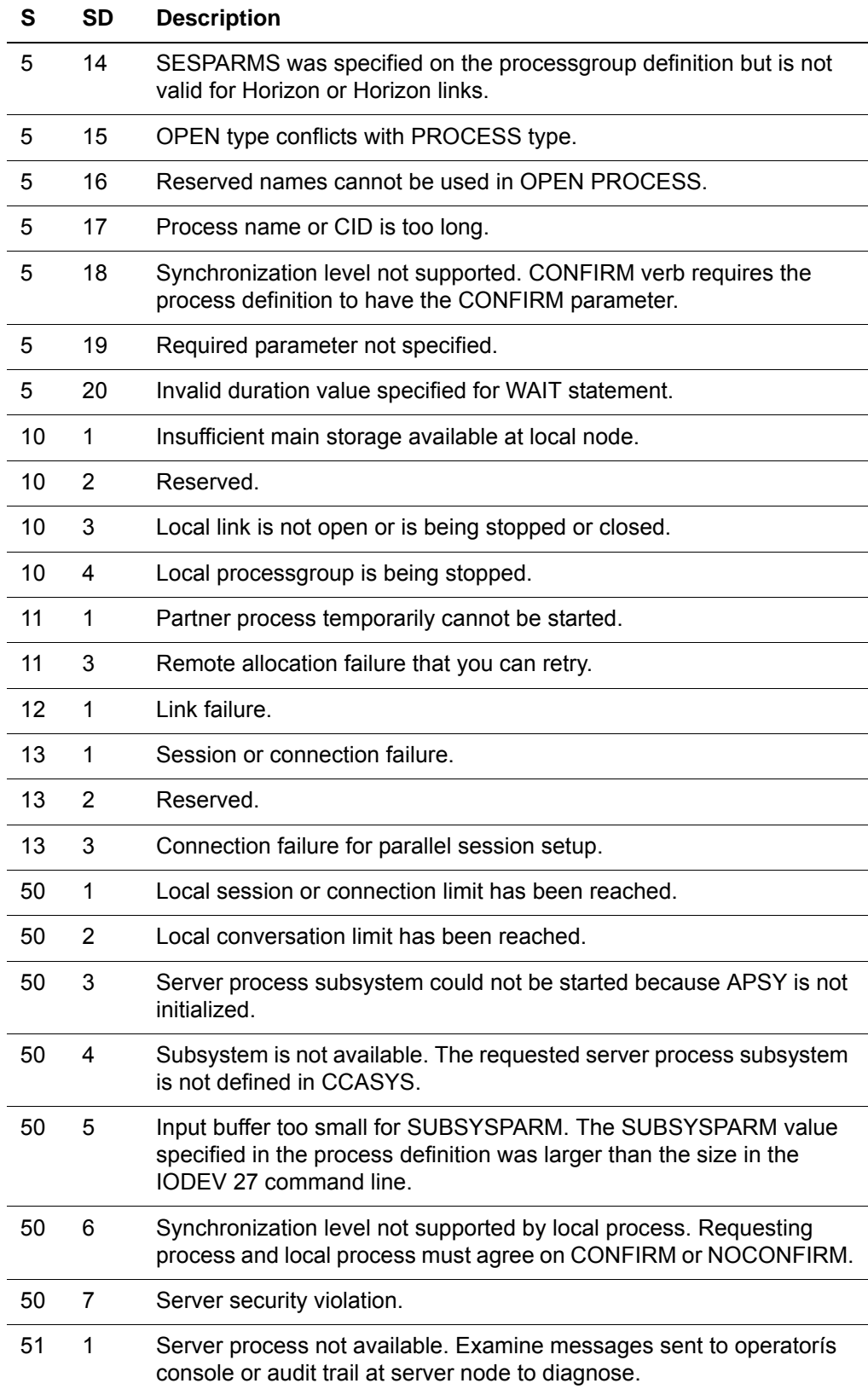

### **Table 5-1. \$STATUS and \$STATUSD codes (Continued)**

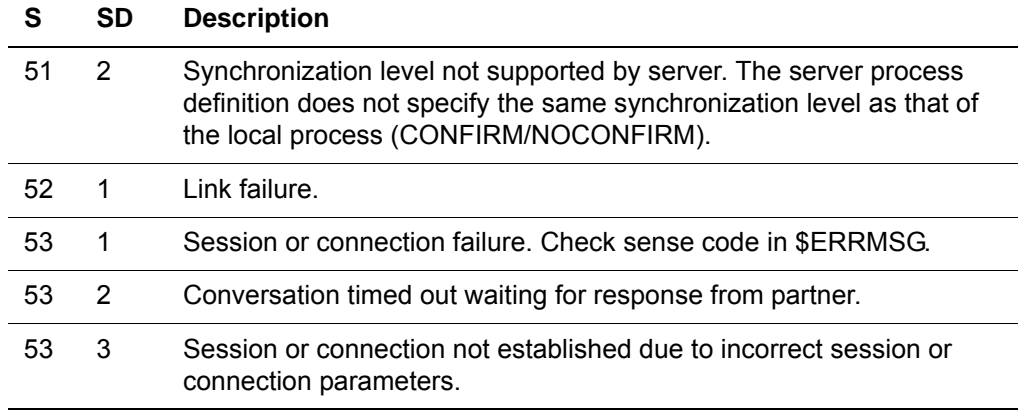

### **Table 5-1. \$STATUS and \$STATUSD codes (Continued)**

# <span id="page-42-0"></span>6

# **Security Considerations**

### <span id="page-42-2"></span><span id="page-42-1"></span>**In this chapter**

- • [Overview](#page-42-3)
- • [Server system security](#page-42-4)
- • [Model 204 login security](#page-44-0)
- Client system security
- SQL security user exits

### <span id="page-42-3"></span>**Overview**

This chapter presents the security issues to consider in establishing a network connection to Model 204.

The server system in a Horizon network is the Model 204 SQL Server. You establish security for the server system through DEFINE commands, by specifying answers to these questions:

- Which systems can access the Model 204 server?
- Which users in those systems can access the Model 204 server?
- <span id="page-42-5"></span>• Which programs on the Model 204 server can these users access?

### <span id="page-42-4"></span>**Server system security**

The following issues are of concern to the manager of the server system:

• Controlling which systems can make requests of the server

The processgroup and process definitions used to do this are discussed in this section.

• Specifying which individual users from a given system can access the server, and which server programs they can use

The login security measures used to accomplish these tasks are described in the next section of this chapter, ["Model 204 login security" on page 35.](#page-44-0)

[Figure 6-1](#page-43-2) shows how these issues represent layers of protection for the server system, and how access is controlled. Refer to it during the discussion of access to a server system.

### <span id="page-43-2"></span>**Figure 6-1. Lines of defense for a server system**

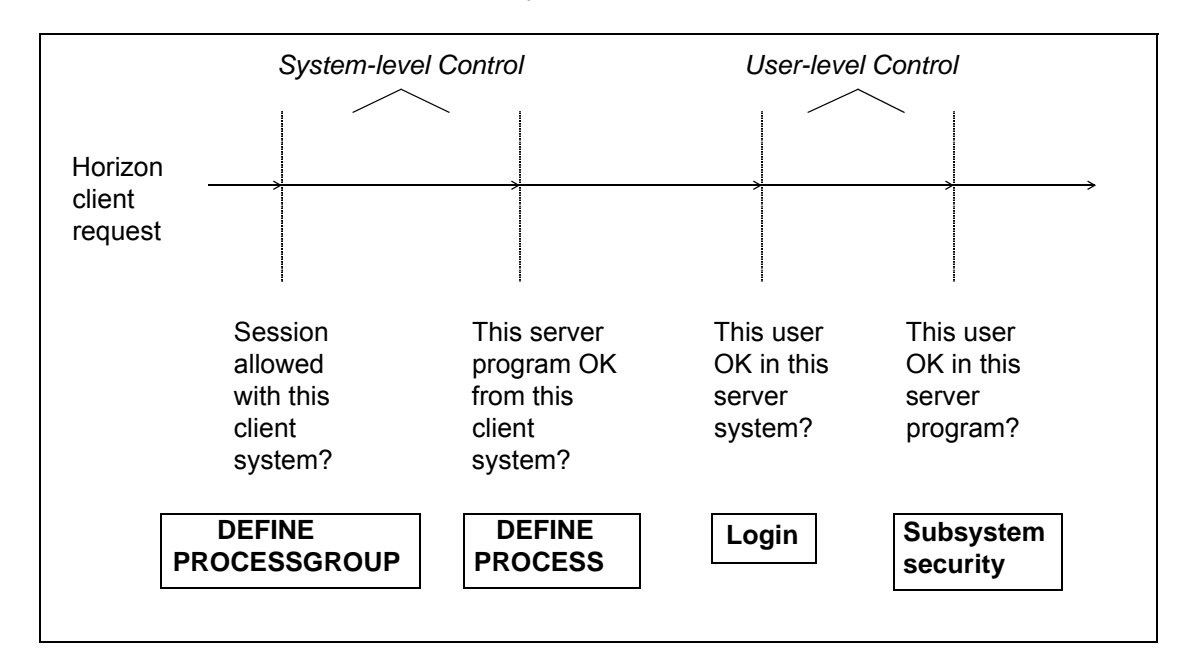

### <span id="page-43-0"></span>**Processgroup definition**

<span id="page-43-5"></span><span id="page-43-4"></span><span id="page-43-3"></span>For a client system to establish a TCP/IP session with a Model 204 server, the client's network node name must be coded in the REMOTEID parameter of a server's DEFINE PROCESSGROUP command.

Because this command requires system manager privileges, a given client system must be specifically authorized by a server's system manager to gain access to the server.

### <span id="page-43-1"></span>**Process definition**

For a given server program (application subsystem or procedure) to be accessible from any client system, the server system manager must include the <span id="page-44-5"></span><span id="page-44-4"></span>name of a processgroup that defines that client system in the FROM parameter of the server program's DEFINE PROCESS command.

The system manager is thus required to tell Model 204 explicitly which nodes in the network can access any server program.

### **For information on DEFINE commands**

<span id="page-44-13"></span><span id="page-44-12"></span><span id="page-44-9"></span><span id="page-44-6"></span>To learn how to define processgroups and processes, see the appropriate DEFINE commands in the *Model 204 Parameter and Command Reference.*

### <span id="page-44-0"></span>**Model 204 login security**

Login security verifies a client end user's identity before allowing a Connect  $\star$ conversation. After verification, the user receives privileges (file access and command authority) according to user ID or default. The privileges are those defined in CCASTAT (the Model 204 password table) or the external security package CA-ACF2, CA-Top Secret, or Security Server, if a security interface is active.

<span id="page-44-15"></span><span id="page-44-14"></span><span id="page-44-11"></span><span id="page-44-10"></span><span id="page-44-3"></span><span id="page-44-2"></span>No explicit LOGIN command or password prompt is used. Connect  $\star$  client users enter user IDs and passwords on the Model 204 ODBC Driver - Configure Data Service screen or in an SQLConnect or SQLDriverConnect function for ODBC, or in the User and Password parameters of the JDBC connection URL, or in the Login ID and Password parameters of the .NET connection string. When a client's initial SQL request is evaluated, Model 204 verifies the user identification the client shipped.

<span id="page-44-7"></span>You define login security with:

- LOGIN and GUESTUSER parameters of the DEFINE PROCESSGROUP command
- Model 204 SYSOPT parameter

### <span id="page-44-1"></span>**Types of login security**

You can define the following types (not mutually exclusive) of login security:

<span id="page-44-8"></span>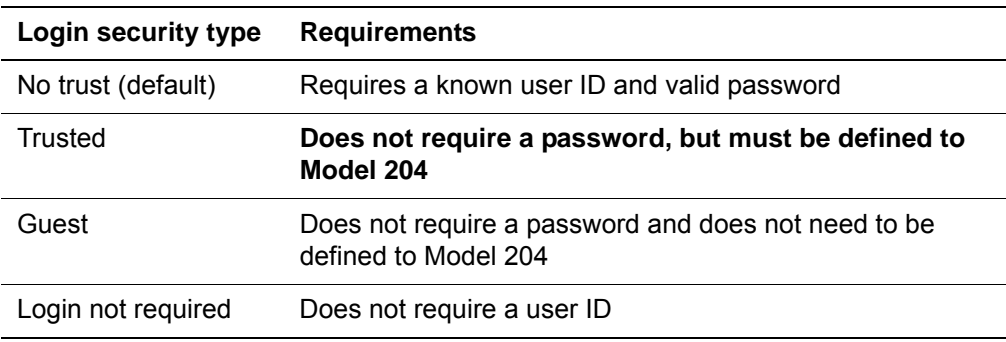

Login success depends on the type of login security in effect and whether the client presents a user ID, a password, or both.

The outcomes that result from the various combinations of processgroup parameter settings, SYSOPT settings, and client choices of user ID and password are shown in [Figure 6-2](#page-45-1).

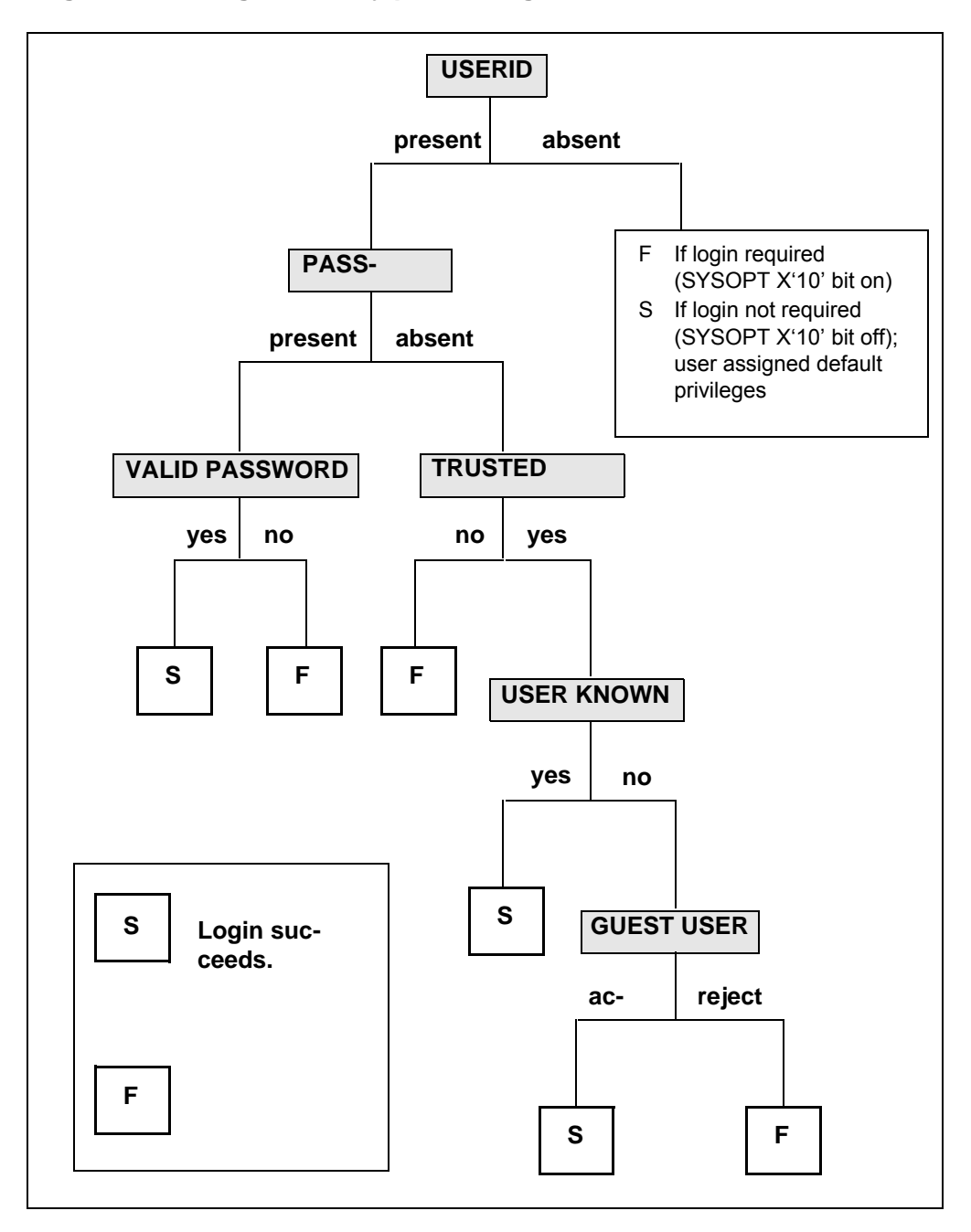

### <span id="page-45-3"></span><span id="page-45-1"></span>**Figure 6-2. Login security processing decision tree**

### <span id="page-45-6"></span><span id="page-45-0"></span>**Trusted login**

<span id="page-45-5"></span><span id="page-45-4"></span><span id="page-45-2"></span>The LOGIN and GUESTUSER parameters offer extensions to Model 204 login security. If you trust that a client node reliably verifies the validity of its users, you can define the node to be either:

- Trusted (LOGIN=TRUST)
- Guest (GUESTUSER=ACCEPT)

Users from the node can then be logged in for SQL Server access without having to present a password.

### <span id="page-46-3"></span>**Known user ID**

<span id="page-46-1"></span><span id="page-46-0"></span>A user from a trusted node must have a known user ID but no password to be logged in successfully. A *known user ID* is one that is defined in either the Model 204 password table (CCASTAT) or in CA-ACF2.

<span id="page-46-7"></span><span id="page-46-4"></span>If a user ID is not defined in CCASTAT but is defined in Security Server (formerly RACF) or CA-Top Secret, it is considered unknown. Horizon gives the trusted user the login user privileges defined for their user ID.

### <span id="page-46-2"></span>**Guest users**

A user from a guest node must have a user ID (known or not) but no password to be logged in successfully. Allowing guest users relieves the Model 204 system manager from having to define every client user ID. Guest users receive minimal ( $X'00'$ ) Model 204 user privileges. Connect  $\star$  software on the client node automatically satisfies the requirement that logins from trusted and guest clients send no password to Model 204. If an end user enters a password, it is stripped when the client request is shipped.

### <span id="page-46-8"></span><span id="page-46-5"></span>**Negotiating trust or guest**

<span id="page-46-6"></span>For client users to be trusted, make complementary specifications for Model 204 and Connect \*. For Model 204 TCP/IP, Model 204 requires a processgroup definition that specifies LOGIN=TRUST. For Connect $\star$ , the client requires a password specified as a null string (" ") in the client connection string.

### <span id="page-47-0"></span>**Login not required**

When the system manager sets the SYSOPT parameter  $X'10'$  bit off. Model 204 login is not required. A conversation can occur even if no user ID is present on the client request. When login is not required, the outcome of Horizon login processing depends on whether a user ID is present:

- <span id="page-47-16"></span><span id="page-47-12"></span><span id="page-47-10"></span>• If a user ID is not present, Model 204 allows the conversation and assigns default user privileges: a user ID of "NO USERID," an account of "NO ACCOUNT," and Superuser privileges.
- If a user ID is present, Model 204 login security processing proceeds just as if login were required:

<span id="page-47-15"></span><span id="page-47-13"></span><span id="page-47-11"></span><span id="page-47-9"></span><span id="page-47-8"></span><span id="page-47-7"></span><span id="page-47-6"></span>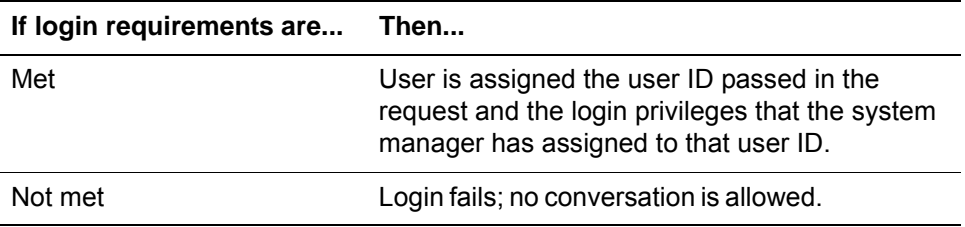

### <span id="page-47-1"></span>**Client system security**

<span id="page-47-5"></span>In general, follow the security procedures outlined in documentation for your client system's operating system.

<span id="page-47-14"></span><span id="page-47-3"></span>The system manager of the client system must also use the Model 204 DEFINE PROCESSGROUP and DEFINE PROCESS commands to define the server systems and programs with which the client can communicate.

### <span id="page-47-4"></span><span id="page-47-2"></span>**SQL security user exits**

This feature allows clients to replace the SQL statement security provided by the Model 204 SQL catalog (CCACAT) with the security of an external package such as CA-Top Secret (or Security Server or CA-ACF2) to control the use of SQL data definition language (DDL) and access to SQL objects (DML). Instead of the SQL Server checking privileges, clients can call external security "user exits" that they have written.

Whenever the SQL Server needs to check DDL or DML privileges, it first calls a user exit. The call is executed only if an external security package is active for SQL. Otherwise, standard Model 204 SQL privilege checking is performed.

The SQL Server passes to the user exit all the information necessary to perform privilege checking identical to the Model 204 SQL privilege checking. The extent of the checking done is an option of the user exit.

For more information about SQL security user exits, see the *Model 204 Security Interfaces Manual*.

## Index

### <span id="page-48-0"></span>**Symbols**

\$STATUS function [29](#page-38-3) \$STATUSD function [29](#page-38-3)

### **A**

address, IP (internet protocol) [3](#page-12-4) [application node.](#page-11-1) *see* node audit trail [29](#page-38-4)

### **B**

buffers input and output [15](#page-24-2) SQL [16](#page-25-5)

### **C**

C language sizing heap [13](#page-22-2) C PRV storage area [15](#page-24-3) C routine processing [16](#page-25-6) CA-ACF2 security package known user IDs [37](#page-46-0) SQL security user exits [38](#page-47-3) user privileges [35](#page-44-2) CA-Top Secret security package [38](#page-47-4) CATPROC file [10](#page-19-6) CCACAT file [5](#page-14-3), [10](#page-19-7) CCACATREPT (Catalog Reporting facility) [5](#page-14-4), [10](#page-19-8) CCAIN file parameters [10](#page-19-9), [13](#page-22-3) CCASTAT file known and unknown user IDs [37](#page-46-1) user privileges [35](#page-44-3) CCATEMP file size [12](#page-21-5) CCATSF subsystem [5](#page-14-5), [10](#page-19-10) character strings [16](#page-25-7) client nodes client system security [38](#page-47-5) defined [2](#page-11-2) trusted logins [36](#page-45-2) to [38](#page-47-6) *[see also](#page-11-3)* server node client request packets [5](#page-14-6)

CLOSE LINK command [19](#page-28-5) communication vehicles for SQL processing [6](#page-15-3) communications errors [29](#page-38-5) compiler variables [16](#page-25-8) Connect $\star$  clients defining SQL IODEV=19 threads [12](#page-21-6) defining SQL IODEV=49 threads [12](#page-21-7) determining necessary connections [19](#page-28-6) Model 204 TCP/IP (Horizon) [23](#page-32-3) connection defined, for TCP/IP [4](#page-13-4) conversation defined [3](#page-12-5) Model 204 TCP/IP (Horizon) [22](#page-31-3) multiple concurrent conversations [13](#page-22-4)

### **D**

[Data Definition Language.](#page-14-7) *see* DDL, Model 204 SQL DATALEN parameter relationship to TCP/IP datalen environment variable [24](#page-33-3) statistics for setting [29](#page-38-6) DDE (Dynamic Data Exchange) Interface [6](#page-15-4) DDL (Data Definition Language), Model 204 SQL editing and submitting DDL streams [5](#page-14-8) introduced [5](#page-14-9) DEFINE commands entities defined by [18](#page-27-4) interconnections, TCP/IP [24](#page-33-4) runtime environment example [13](#page-22-5) where to specify [19](#page-28-7) DEFINE PROCESS command security [35](#page-44-4) DEFINE PROCESSGROUP command REMOTEID parameter and security [34](#page-43-3) direct connection via Model 204 TCP/IP (Horizon) [7](#page-16-5)

### **E**

end user [3](#page-12-6) environment variable, TCP/IP [24](#page-33-5) errors involving communications [29](#page-38-7)

### **F**

fixed server area [15](#page-24-4) FROM parameter, DEFINE PROCESS command controlling client node access [35](#page-44-5)

### **G**

guest client node [37](#page-46-2) GUESTUSER parameter, DEFINE PROCESS-GROUP command login security [35](#page-44-6) to [38](#page-47-7)

### **H**

Handling large SQL statements reviewing parameters [11](#page-20-1) handling large SQL statements reviewing parameters [11](#page-20-2) HEAP section of variable server area [16](#page-25-9) HEAP statistic [13](#page-22-2), [28](#page-37-4) HEAP storage area [13](#page-22-6)

### **I**

IFAM buffer SQLIQBSZ parameter [11](#page-20-3) INBUFSIZE parameter, DEFINE LINK command Model 204 TCP/IP (Horizon) [24](#page-33-6) statistics for setting [29](#page-38-8) input buffers [15](#page-24-5) internet protocol (IP) defined [3](#page-12-7) IP address [3](#page-12-7) IODEV threads [3](#page-12-8) defining threads [12](#page-21-8)

### **K**

known user ID [37](#page-46-3)

### **L**

LHEAP parameter evaluate for large SQL statements [12](#page-21-9) LHEAP parameter, CCAIN stream [13](#page-22-7) LIBUFF parameter, CCAIN stream [15](#page-24-6) link defined [18](#page-27-5) network control commands [19](#page-28-8)

where to specify link definitions [19](#page-28-9) LNTBL parameter, CCAIN stream [16](#page-25-10) LOBUFF parameter, CCAIN stream [15](#page-24-7) LOCALID parameter, DEFINE LINK command Model 204 TCP/IP (Horizon) [24](#page-33-7) LOGIN parameter, DEFINE PROCESSGROUP command login security [35](#page-44-7) to [38](#page-47-8) Model 204 TCP/IP (Horizon) [24](#page-33-8) LQTBL parameter, CCAIN stream [16](#page-25-11) LSTBL parameter, CCAIN stream [16](#page-25-12) LTTBL parameter, CCAIN stream [16](#page-25-13) LVTBL parameter, CCAIN stream [16](#page-25-14)

### **M**

MASK parameter, TCP/IP connections [24](#page-33-9) Model 204 online [5](#page-14-10) Model 204 parameters LHEAP [12](#page-21-9) SERVSIZE [12](#page-21-10) SLQIQBSZ [11](#page-20-3) SQLBUFSZ [11](#page-20-4) VTBL [12](#page-21-11) Model 204 TCP/IP (Horizon) facility [7](#page-16-6) illustration of network connections [22](#page-31-4) IODEV=19 threads [12](#page-21-12) IODEV=49 threads [12](#page-21-13) SQL connection overview [21](#page-30-6) to [23](#page-32-4) Model 204 TCP/IP (Horizon), introduced [7](#page-16-7) MODIFY command, for processgroup definitions [19](#page-28-10) MONITOR command, for network entity [19](#page-28-11)

### **N**

network control commands [19](#page-28-12) network entities (link, processgroup, process) introduced [18](#page-27-6) manipulating via network control commands [19](#page-28-13) where to specify definitions [19](#page-28-14) network transactions diagram [2](#page-11-4) nodes, defined [2](#page-11-2) NOTHREAD parameter, CCAIN stream [13](#page-22-8) NOTRUST option, LOGIN parameter [35](#page-44-8) NSUBTKS parameter, CCAIN stream [11](#page-20-5) NTBL section of variable server area [16](#page-25-15) NUSERS parameter and SQL IODEV threads [13](#page-22-9)

### **O**

ODBC (Open Database Connectivity) Driver [6](#page-15-4) ONLINE module [5](#page-14-10) OPEN LINK command

description [19](#page-28-15) output buffers [15](#page-24-5)

### **P**

Parameters reviewing for large SQL statements [11](#page-20-1) parameters reviewing for large SQL statements [11](#page-20-2) password passwords and trusted login [35](#page-44-9) to [38](#page-47-9) password table (CCASTAT file) [35](#page-44-10) to [37](#page-46-4) PBRSFLT statistic [28](#page-37-5) PCs Connect  $\star$  application program interfaces [6](#page-15-5) determining necessary connections [19](#page-28-16) Model 204 TCP/IP (Horizon) [7](#page-16-5) ports, used in TCP/IP [3](#page-12-9) privileges no login required [38](#page-47-10) trusted nodes and guest nodes [35](#page-44-11) to [37](#page-46-5) process, SQL defined [18](#page-27-7) network control commands [19](#page-28-8) where to specify process definitions [19](#page-28-9) processgroup defined [18](#page-27-8) MODIFY command for processgroup definitions [19](#page-28-17) network control commands [19](#page-28-8) REMOTEID parameter and security [34](#page-43-4) where to specify processgroup definitions [19](#page-28-9) PRX1 conversation protocol, TCP/IP [22](#page-31-3)

### **Q**

QTBL section of variable server area [16](#page-25-16)

### **R**

RECDS statistic [28](#page-37-6) REMOTEID parameter, DEFINE PROCESS-GROUP command controlling client node access [34](#page-43-5) Model 204 TCP/IP (Horizon) [24](#page-33-10) request packets and result packets [5](#page-14-6) return code, status [29](#page-38-9)

### **S**

SCFE (SQL Client Front End) [5](#page-14-11) server area sizing [14](#page-23-2)

server node address [24](#page-33-11) defined [2](#page-11-2) login security [35](#page-44-12) to [36](#page-45-3) port number [24](#page-33-12) server system security [33](#page-42-5) to [35](#page-44-13) trusted login [36](#page-45-4) to [38](#page-47-11) *[see also](#page-11-5)* client nodes server tables [15](#page-24-8) SERVPORT parameter, Model 204 TCP/IP (Horizon) [24](#page-33-13) SERVSIZE parameter evaluate for large SQL statements [12](#page-21-10) SERVSIZE parameter, CCAIN stream [14](#page-23-3) since-last statistic [27](#page-36-5) sockets, Windows Sockets support [7](#page-16-8) SQL buffer size [16](#page-25-17) SQL catalog [5](#page-14-12), [10](#page-19-11) SQL DDL (Data Definition Language) editing and submitting DDL streams [5](#page-14-8) introduced [5](#page-14-13) SQL Engine [4](#page-13-5) SQL processing transport methods [6](#page-15-6) SQL security user exits [38](#page-47-4) SQL Server associated software [5](#page-14-14) defined [4](#page-13-6) supporting tools [5](#page-14-15) transporting data to clients [6](#page-15-7) SQL statements larger the 32k bytes [11](#page-20-1) SQL Test interface [24](#page-33-14) SQLBUFSZ parameter coding the IODEV line [13](#page-22-10) handling large statements [11](#page-20-4) interpreting SQLI and SQLO statistics [29](#page-38-10) SQLConnect function, CLI [24](#page-33-15) SQLI statistic [29](#page-38-11) SQLIQBSZ parameter IFAM buffer [11](#page-20-3) SQLO statistic [29](#page-38-11) SSFE (SQL Server Front End) [5](#page-14-6) START command [19](#page-28-18) statement labels, list names, and variables [16](#page-25-18) statistics, Model 204 [27](#page-36-6) status codes for communications errors [29](#page-38-12) STBL section of variable server area [16](#page-25-19) STOP command [19](#page-28-19) storage area (C PRV) [15](#page-24-3) STRECDS statistic [28](#page-37-6) subquery results, storing [12](#page-21-14) SYSOPT parameter (login security) [38](#page-47-12) system scratch file (CCATEMP) [12](#page-21-15)

### **T**

TCP/IP connecting to Model 204 [21](#page-30-7) connection parameters and Model 204 [23](#page-32-5) terminology [3](#page-12-10) temporary work pages [16](#page-25-20) terminal threads [3](#page-12-11) transmission control protocol [3](#page-12-12) transport methods for SQL processing [6](#page-15-8) TRUST option, LOGIN parameter login security [36](#page-45-5) to [38](#page-47-13) trusted client node [36](#page-45-6) to [37](#page-46-6) TSF (Table Specification facility) [5](#page-14-16), [10](#page-19-12) TSFDATA file [10](#page-19-13) TSFPROC file [10](#page-19-14) TTBL section of variable server area [16](#page-25-21)

### **U**

UNIX workstations determining necessary connections [19](#page-28-16) unknown user ID [37](#page-46-7) user exits, SQL security [38](#page-47-14) user ID and trusted login [35](#page-44-14) to [38](#page-47-15) user privileges no login required [38](#page-47-10) trusted nodes and client nodes [35](#page-44-15) to [37](#page-46-8)

### **V**

variable server area [15](#page-24-9) to [16](#page-25-22) VTBL parameter evaluate for large SQL statements [12](#page-21-11) VTBL section of variable server area [16](#page-25-23)

### **W**

Windows sockets [7](#page-16-8)

### **X**

X '10' bit for SYSOPT parameter (login security) [38](#page-47-16)